**Riferimento dei plug-in**

# ← CUBASE ELEMENTS 13

H.

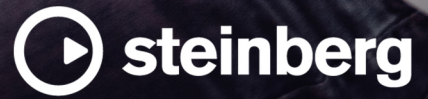

Il team di documentazione di Steinberg: Cristina Bachmann, Martina Becker, Heiko Bischoff, Lillie Harris, Christina Kaboth, Dennis Martinez, Insa Mingers, Matthias Obrecht, Sabine Pfeifer

Traduzione: Ability InterBusiness Solutions (AIBS), Moon Chen, Jérémie Dal Santo, Rosa Freitag, GiEmme Solutions, Josep Llodra Grimalt, Vadim Kupriianov, Roland Münchow, Boris Rogowski, Sergey Tamarovsky

Il presente documento fornisce un accesso migliorato per le persone non vedenti o ipovedenti. Si noti che a causa della complessità del documento e dell'elevato numero di immagini in esso presenti non è stato possibile includere delle descrizioni testuali delle stesse.

Le informazioni contenute in questo manuale sono soggette a variazioni senza preavviso e non rappresentano un obbligo da parte di Steinberg Media Technologies GmbH. Il software descritto in questo manuale è soggetto ad un Contratto di Licenza e non può essere copiato su altri supporti multimediali, tranne quelli specificamente consentiti dal Contratto di Licenza. Nessuna parte di questa pubblicazione può essere copiata, riprodotta o in altro modo trasmessa o registrata, per qualsiasi motivo, senza un consenso scritto da parte di Steinberg Media Technologies GmbH. I licenziatari registrati del prodotto descritto di seguito, hanno diritto a stampare una copia del presente documento per uso personale.

Tutti i nomi dei prodotti e delle case costruttrici sono marchi registrati (™ o ®) dei rispettivi proprietari. Per maggiori informazioni, visitare il sito web www.steinberg.net/trademarks.

© Steinberg Media Technologies GmbH, 2023.

Tutti i diritti riservati.

Cubase Elements\_13.0.10\_it-IT\_2023-11-02

# **Indice**

- **Effetti plug-in audio VST**
- Delay
- Distortion
- Dynamics<br>39 EQ
- EQ
- Filter
- Mastering Modulation
- 
- Pitch Shift Reverb<br>69 Spatial
- Spatial + Panner<br>70 Tools
- Tools<br>72 Vocals
- Vocals
- **Indice analitico**

# <span id="page-3-0"></span>**Effetti plug-in audio VST**

Questo capitolo descrive gli effetti audio VST inclusi nel programma, con i relativi parametri. Le modalità di applicazione e gestione degli effetti audio sono descritte nel **Manuale Operativo**.

I plug-in sono organizzati in base alle relative categorie di appartenenza.

# **Delay**

# **MonoDelay**

Si tratta di un effetto delay mono. La linea di delay utilizza delle impostazioni sia basate sul tempo, che definibili liberamente dall'utente.

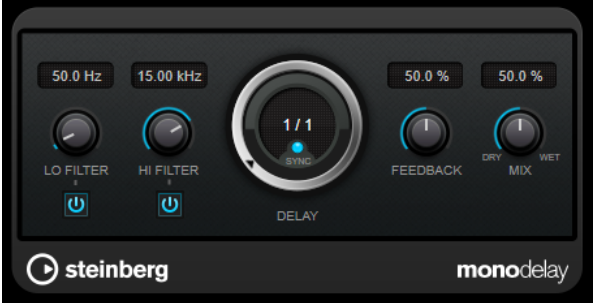

#### **Lo Filter**

Agisce sul feedback del loop del segnale dell'effetto e consente di attenuare le basse frequenze. Il pulsante sotto il controllo attiva/disattiva il filtro.

#### **Hi Filter**

Agisce sul feedback del loop del segnale dell'effetto e consente di attenuare le alte frequenze. Il pulsante sotto il controllo attiva/disattiva il filtro.

#### **Delay**

Imposta il tempo del delay in millisecondi.

#### **Sync**

Attiva/disattiva la sincronizzazione al tempo.

#### **Feedback**

Definisce la quantità di segnale che viene rimandata all'ingresso del delay. Maggiore è questo valore, più elevato sarà il numero di ripetizioni.

#### **Mix**

Consente di regolare il bilanciamento del livello tra il segnale originale (dry) e il segnale processato (wet). Se l'effetto viene utilizzato in mandata, impostare questo parametro sul valore massimo dato che tramite il livello della mandata è possibile controllare il bilanciamento del segnale originale/processato.

#### **NOTA**

Questo plug-in supporta il side-chain esterno. L'ingresso side-chain può essere utilizzato per controllare il delay da un'altra sorgente di segnale. Se il segnale side-chain supera il valore soglia, le ripetizioni del delay vengono silenziate. Se il segnale scende sotto la soglia, le ripetizioni del delay ricompaiono. Per una descrizione dettagliata su come impostare le assegnazioni sidechain, consultare il **Manuale Operativo**.

# **PingPongDelay**

Si tratta di un effetto delay stereo che alterna ciascuna ripetizione del delay tra i canali sinistro e destro. La linea di delay utilizza delle impostazioni sia basate sul tempo, che definibili liberamente dall'utente.

**NOTA** 

Questo plug-in agisce solamente sulle tracce stereo.

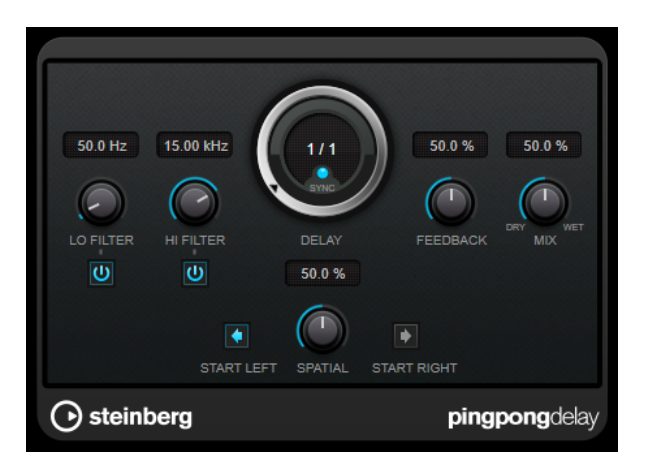

#### **Lo Filter**

Agisce sul feedback del loop del segnale dell'effetto e consente di attenuare le basse frequenze. Il pulsante sotto il controllo attiva/disattiva il filtro.

#### **Hi Filter**

Agisce sul feedback del loop del segnale dell'effetto e consente di attenuare le alte frequenze. Il pulsante sotto il controllo attiva/disattiva il filtro.

#### **Delay**

Imposta il tempo del delay in millisecondi.

#### **Sync**

Attiva/disattiva la sincronizzazione al tempo.

#### **Feedback**

Definisce la quantità di segnale che viene rimandata all'ingresso del delay. Maggiore è questo valore, più elevato sarà il numero di ripetizioni.

#### **Mix**

Consente di regolare il bilanciamento del livello tra il segnale originale (dry) e il segnale processato (wet). Se l'effetto viene utilizzato in mandata, impostare questo parametro sul valore massimo dato che tramite il livello della mandata è possibile controllare il bilanciamento del segnale originale/processato.

#### **Spatial**

Imposta l'estensione stereo per le ripetizioni sinistra/destra. Ruotare la manopola in senso orario per ottenere un effetto stereo ping-pong più pronunciato.

#### **Start Left/Start Right**

Determina se la ripetizione del delay inizia sul canale sinistro o sul canale destro.

#### **NOTA**

Questo plug-in supporta il side-chain esterno. L'ingresso side-chain può essere utilizzato per controllare il delay da un'altra sorgente di segnale. Se il segnale side-chain supera il valore soglia, le ripetizioni del delay vengono silenziate. Se il segnale scende sotto la soglia, le ripetizioni del delay ricompaiono. Per una descrizione dettagliata su come impostare le assegnazioni sidechain, consultare il **Manuale Operativo**.

# **StereoDelay**

**StereoDelay** è caratterizzato da due linee di delay indipendenti che utilizzano impostazioni di delay sia basate su un tempo specifico, che definibili liberamente.

**NOTA** 

Questo plug-in agisce solamente sulle tracce stereo.

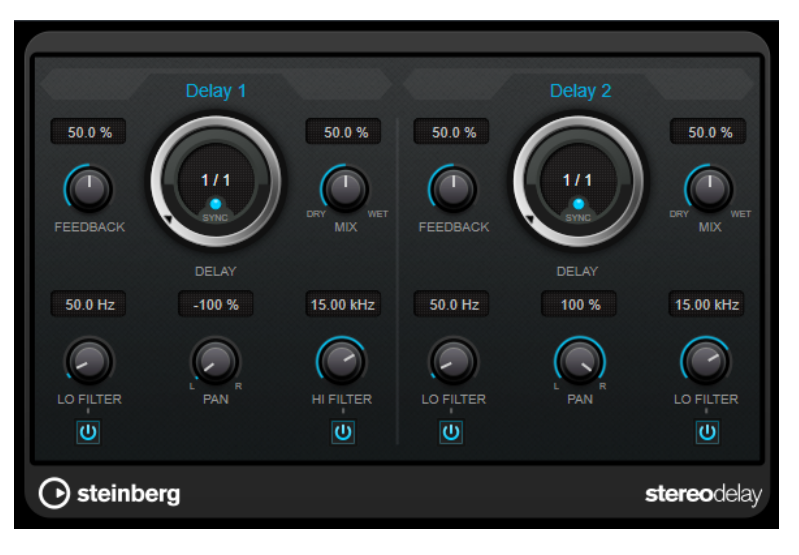

#### **Feedback**

Impostano il numero di ripetizioni per ciascun delay.

#### **Delay**

Imposta il tempo del delay in millisecondi.

#### **Sync**

Attiva/disattiva la sincronizzazione del tempo per il delay corrispondente.

#### **Mix**

Consente di regolare il bilanciamento del livello tra il segnale originale (dry) e il segnale processato (wet). Se l'effetto viene utilizzato in mandata, impostare questo parametro sul valore massimo dato che tramite il livello della mandata è possibile controllare il bilanciamento del segnale originale/processato.

#### **Lo Filter**

Agisce sul feedback del loop del segnale dell'effetto e consente di attenuare le basse frequenze. Il pulsante sotto il controllo attiva/disattiva il filtro.

#### <span id="page-6-0"></span>**Pan**

Imposta la posizione nel panorama stereo.

#### **Hi Filter**

Agisce sul feedback del loop del segnale dell'effetto e consente di attenuare le alte frequenze. Il pulsante sotto il controllo attiva/disattiva il filtro.

#### **NOTA**

Questo plug-in supporta il side-chain esterno. L'ingresso side-chain può essere utilizzato per controllare il delay da un'altra sorgente di segnale. Se il segnale side-chain supera il valore soglia, le ripetizioni del delay vengono silenziate. Se il segnale scende sotto la soglia, le ripetizioni del delay ricompaiono. Per una descrizione dettagliata su come impostare le assegnazioni sidechain, consultare il **Manuale Operativo**.

# **Distortion**

# **AmpSimulator**

**AmpSimulator** è un effetto di distorsione che emula il suono di varie combinazioni di amplificatori per chitarra e cabinet di diverso genere. È disponibile un'ampia selezione di amplificatori e modelli di cabinet.

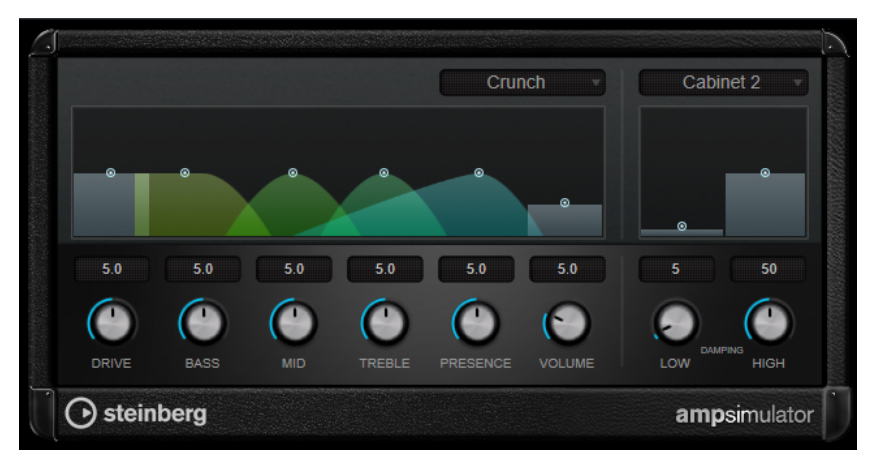

#### **Select Amplifier Model**

Questo menu a tendina consente di selezionare un modello di amplificatore. È possibile bypassare questa sezione selezionando **No Amp**.

#### **Drive**

Regola la quantità di overdrive dell'amplificatore.

#### **Bass**

Controllo di tono per le basse frequenze.

#### **Mid**

Controllo di tono per le medie frequenze.

#### **Treble**

Controllo di tono per le alte frequenze.

#### **Presence**

Enfatizza o smorza le alte frequenze.

#### **Volume**

Regola il livello in uscita generale.

#### **Select Cabinet Model**

Questo menu a tendina consente di selezionare un modello di cabinet. È possibile bypassare questa sezione selezionando **No Speaker**.

#### **Damping Low/High**

Questi controlli consentono di modellare il suono del cabinet selezionato.

# **BitCrusher**

Se si sta lavorando con dei suoni lo-fi, **BitCrusher** è l'effetto giusto da utilizzare. Questo plug-in offre la possibilità di decimare e troncare il segnale audio in ingresso applicando una riduzione di bit, in modo da ottenere un suono rumoroso e distorto. Ad esempio è possibile far suonare un segnale audio a 24-bit come un segnale a 8 o 4-bit, oppure anche renderlo completamente confuso e irriconoscibile.

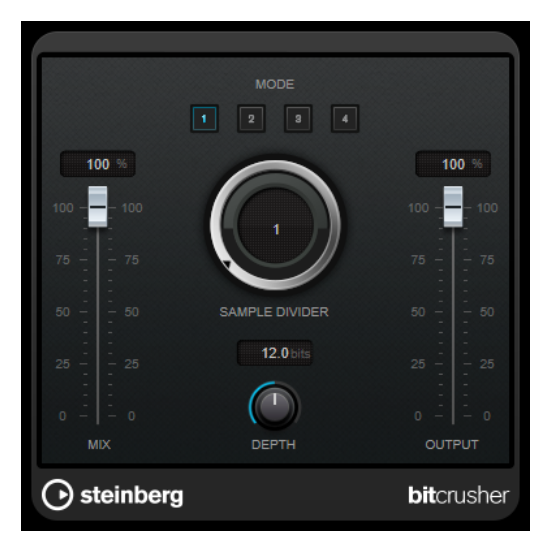

#### **Mode**

Consente di selezionare una delle quattro modalità operative disponibili. In ciascuna di queste modalità l'effetto suona in maniera differente. Le modalità **I** e **III** sono più sporche e rumorose, mentre le modalità **II** e **IV** sono più tenui e sottili.

#### **Mix**

Consente di regolare il bilanciamento del livello tra il segnale originale (dry) e il segnale processato (wet).

#### **Sample Divider**

Definisce in che misura i campioni audio vengono decimati. Al valore massimo vengono eliminate quasi tutte le informazioni che descrivono il segnale audio originale, trasformando il suono in un rumore irriconoscibile.

#### **Depth (da 0 a 24 bit)**

Definisce la risoluzione in bit. Con un valore pari a 24 si ottiene la massima qualità audio, mentre il valore 1 crea principalmente del rumore.

#### **Output**

Imposta il livello in uscita.

# **DaTube**

L'effetto **DaTube** emula il caratteristico suono caldo e ricco di un amplificatore a valvole.

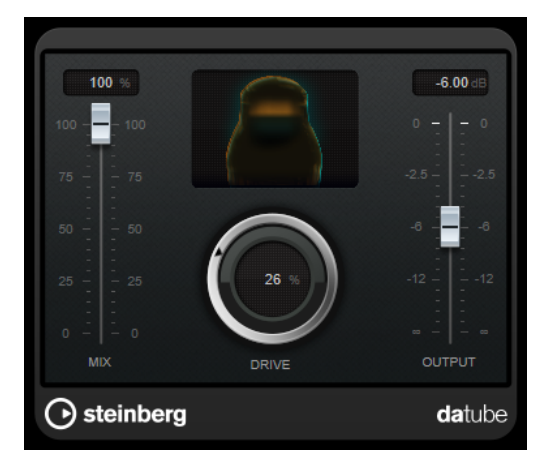

#### **Mix**

Consente di regolare il bilanciamento del livello tra il segnale originale (dry) e il segnale processato (wet).

#### **Drive**

Regola il pre-gain dell'amplificatore. Usare valori più elevati per ottenere un suono di tipo overdrive al limite della distorsione.

#### **Output**

Imposta il livello in uscita.

# **Distortion**

-oo dB  $\overline{16}$ 100 %  $\overline{\mathbf{8.0}}$ G  $\Box$ TONE  $0<sub>0</sub>$  $\mathbf{a}$  $0.0 \text{ dB}$  $\bigcirc$ BOOST  $\odot$ FEEDBACK U OVERSAMPLING **SPATIAL** OUTPUT  $\bigodot$  steinberg distortion

L'effetto **Distortion** aggiunge un suono crunch alle proprie tracce.

#### **Boost**

Aumenta la quantità di distorsione.

#### **Oversampling**

Attiva/disattiva l'oversampling. La funzione di oversampling consente di ottenere un numero minore di artefatti sonori con distorsioni elevate.

#### **NOTA**

Se questo parametro è attivato, l'effetto richiede una potenza di processamento maggiore.

#### **Mix**

Consente di regolare il bilanciamento del livello tra il segnale originale (dry) e il segnale processato (wet).

#### **Tone**

Modifica le caratteristiche tonali del segnale in uscita.

#### **Feedback**

Rimanda indietro parte del segnale in uscita all'ingresso dell'effetto. Valori elevati causano l'aumento dell'effetto di distorsione.

#### **Spatial**

Modifica le caratteristiche della distorsione dei canali sinistro e destro, creando così un effetto stereo.

#### **Output**

Imposta il livello in uscita.

# **Grungelizer**

**Grungelizer** aggiunge del rumore statico alle registrazioni, creando un effetto simile a quello generato dalla cattiva ricezione di una radio o da una registrazione su vinile molto rovinata o consumata.

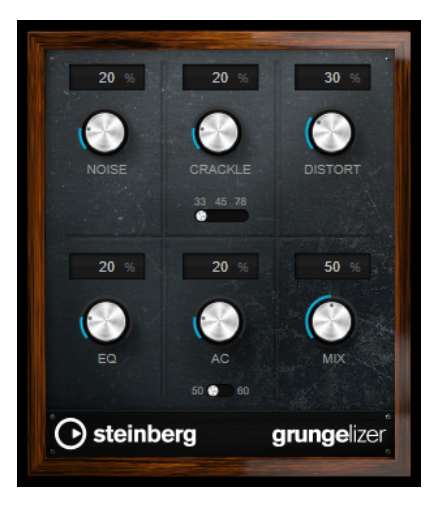

#### **Noise**

Regola la quantità di rumore statico che viene aggiunto.

#### **Crackle**

Aggiunge dei crepitii per simulare il suono dei vecchi vinili. L'interruttore per la regolazione della velocità consente di impostare la velocità virtuale della registrazione in RPM (rivoluzioni al minuto).

#### **Distort**

Aggiunge una distorsione.

#### **EQ**

Taglia le basse frequenze e crea un suono lo-fi particolarmente cupo.

#### **AC**

Emula un ronzio basso e costante tipico della corrente alternata. L'interruttore per la regolazione della frequenza consente di impostare la frequenza della corrente alternata (50 o 60 Hz), e quindi l'altezza del ronzio.

#### **Mix**

Regola la quantità complessiva di effetto.

# **VST Amp Rack**

**VST Amp Rack** è un potente simulatore di amplificatore per chitarra. Questo plug-in offre un'ampia scelta di modelli di amplificatori e cabinet, i quali possono a loro volta essere combinati con vari effetti stomp box.

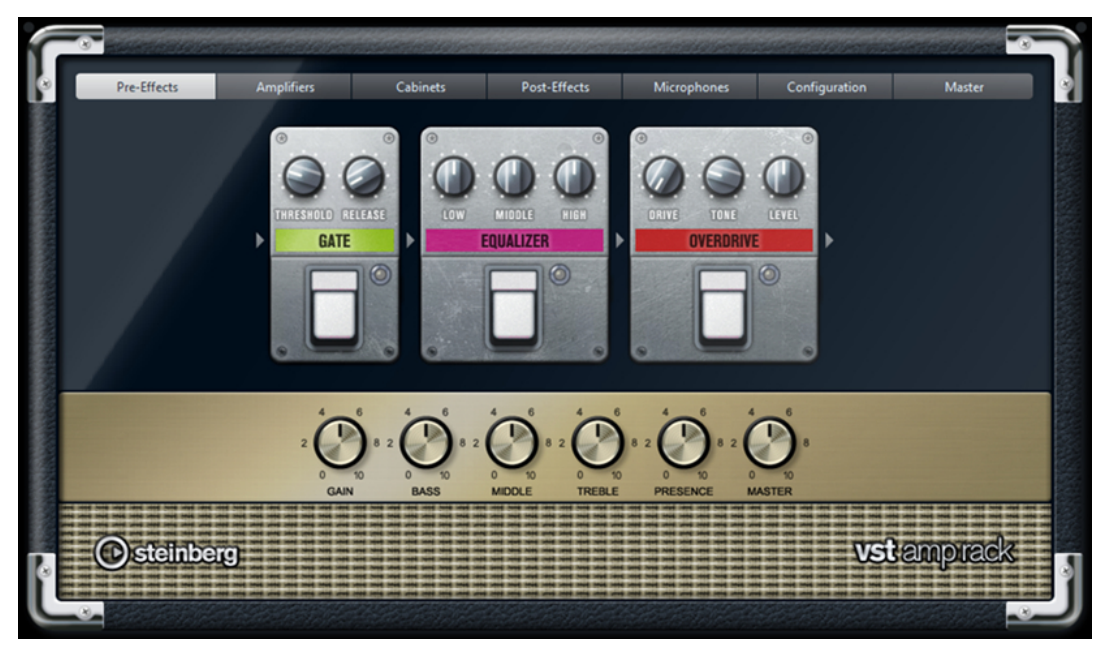

In cima al pannello del plug-in sono disponibili sei pulsanti, organizzati secondo la posizione degli elementi corrispondenti nella catena del segnale. Questi pulsanti aprono diverse pagine nella sezione di visualizzazione principale del pannello del plug-in: **Pre-Effects**, **Amplifiers**, **Cabinets**, **Post-Effects**, **Microphones**, **Configuration** e **Master**.

Sotto la sezione di visualizzazione principale viene mostrato l'amplificatore selezionato. Il colore e la texture dell'area al di sotto dell'amplificatore indicano il cabinet selezionato.

#### **Effetti pre/post (pagine Pre/Post-Effects)**

Nelle pagine **Pre-Effects** e **Post-Effects** è possibile selezionare fino a sei tra i più comuni effetti di chitarra. In entrambe le pagine sono disponibili gli stessi effetti; le uniche differenze sono date dalla posizione nella catena del segnale (prima e dopo l'amplificatore). In ciascuna pagina, ogni effetto può essere usato una volta solamente.

Ciascun effetto dispone di un pulsante **On/Off**, derivato direttamente dagli effetti stompbox reali, oltre che di alcuni parametri individuali.

#### **Wah Wah**

**Pedal** – Controlla lo sweep della frequenza del filtro.

#### **Volume**

**Pedal** – Controlla il livello del segnale che passa attraverso l'effetto.

#### **Compressor**

**Intensity** – Regola la quantità di compressione applicata a un segnale in ingresso.

#### **Limiter**

**Threshold** – Determina il livello massimo di uscita. I livelli del segnale al di sopra della soglia impostata vengono tagliati.

**Release** – Definisce il tempo dopo il quale il valore del guadagno ritorna al suo livello originale.

#### **Maximizer**

**Amount** – Determina la potenza del segnale.

#### **Chorus**

**Rate** – Consente di impostare la velocità dello sweep. Questo parametro può essere sincronizzato al tempo del progetto.

**Width** – Determina la profondità dell'effetto chorus. Valori elevati producono un effetto più pronunciato.

#### **Phaser**

**Rate** – Consente di impostare la velocità dello sweep. Questo parametro può essere sincronizzato al tempo del progetto.

**Width** – Determina l'ampiezza dell'effetto di modulazione tra le frequenze più alte e più basse.

#### **Flanger**

**Rate** – Consente di impostare la velocità dello sweep. Questo parametro può essere sincronizzato al tempo del progetto.

**Feedback** – Determina il carattere dell'effetto flanger. Valori più elevati producono un effetto più metallico.

**Mix** – Imposta il bilanciamento del livello tra il segnale con e senza effetto applicato.

#### **Tremolo**

**Rate** – Consente di impostare la velocità di modulazione. Questo parametro può essere sincronizzato al tempo del progetto.

**Depth** – Regola la profondità della modulazione dell'ampiezza.

#### **Octaver**

**Direct** – Regola il mix tra il segnale originale e le voci generate. Con un valore pari a 0 si sentirà solo il segnale generato e trasposto. Aumentando questo valore, si potrà sentire una porzione maggiore del segnale originale.

**Octave 1** – Regola il livello del segnale che viene generato un'ottava sotto l'altezza originale. Un valore pari a 0 significa che la voce è in mute.

**Octave 2** – Regola il livello del segnale che viene generato due ottave sotto l'altezza originale. Un valore pari a 0 significa che la voce è in mute.

#### **Delay**

**Delay** – Imposta il tempo del delay in millisecondi. Questo parametro può essere sincronizzato al tempo del progetto.

**Feedback** – Imposta il numero di ripetizioni per il delay.

**Mix** – Imposta il bilanciamento del livello tra il segnale con e senza effetto applicato.

#### **Tape Delay**

**Delay** – Tape Delay crea un effetto delay tipico delle macchine a nastro. Il parametro Delay definisce il tempo del delay in millisecondi. Questo parametro può essere sincronizzato al tempo del progetto.

**Feedback** – Imposta il numero di ripetizioni per il delay.

**Mix** – Imposta il bilanciamento del livello tra il segnale con e senza effetto applicato.

#### **Tape Delay**

**Delay** – Il Tape Ducking Delay crea un effetto delay tipico delle macchine a nastro, con in più un parametro di ducking. Il parametro Delay definisce il tempo del delay in millisecondi. Questo parametro può essere sincronizzato al tempo del progetto.

**Feedback** – Imposta il numero di ripetizioni per il delay.

**Duck** – Funziona come un parametro di mix automatico. Se il livello del segnale in ingresso è elevato, la porzione del segnale dell'effetto viene ridotta o ducked (valore interno del mix basso). Se il livello del segnale in ingresso è basso, la porzione del segnale con applicato l'effetto viene aumentata (valore interno del mix elevato). In tal modo, il segnale a cui viene applicato il delay rimane pressoché privo di effetto nel corso di passaggi particolarmente potenti o suonati con una certa intensità.

#### **Overdrive**

**Drive** – Genera un suono di overdrive tipico delle apparecchiature valvolari. Più elevato è questo valore, maggiore è la quantità di armonici che vengono aggiunti al segnale in uscita di questo effetto.

**Tone** – Funziona come un effetto di filtro sugli armonici che vengono aggiunti.

**Level** – Regola il livello di uscita.

#### **Fuzz**

**Boost** – Fuzz crea un effetto di distorsione piuttosto ruvido. Più elevato è questo valore, maggiore è la distorsione che viene creata.

**Tone** – Funziona come un effetto di filtro sugli armonici che vengono aggiunti.

**Level** – Regola il livello di uscita.

#### **Gate**

**Threshold** – Determina il livello al quale il gate si attiva. Livelli del segnale al di sopra del valore soglia definito causano l'apertura del gate mentre livelli al di sotto di questo valore ne causano la chiusura.

**Release** – Definisce il tempo dopo il quale si chiude il gate.

#### **Equalizer**

**Low** – Definisce il livello della porzione di basse frequenze del segnale in entrata.

**Middle** – Definisce il livello della porzione di medie frequenze del segnale in entrata.

**High** – Definisce il livello della porzione di alte frequenze del segnale in entrata.

#### **Reverb**

**Type** – Un effetto di riverbero a convoluzione. Questo parametro consente di scegliere tra diversi tipi di riverberi (**Studio**, **Hall**, **Plate** e **Room**).

**Mix** – Imposta il bilanciamento del livello tra il segnale con e senza effetto applicato.

#### **Modalità di sincronizzazione**

Alcuni parametri possono essere sincronizzati al tempo dell'applicazione host.

I nomi di questi parametri appaiono evidenziati. Fare clic sul controllo corrispondente per attivare o disattivare la sincronizzazione del tempo. Un LED nella parte superiore-destra del controllo indica che la modalità di sincronizzazione è attiva. A questo punto è possibile selezionare un valore nota di base per la sincronizzazione del tempo dal menu a tendina che si trova sopra il controllo.

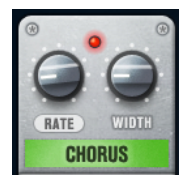

#### **Utilizzo degli effetti**

- Per inserire un nuovo effetto, fare clic sul pulsante **+** che compare quando si porta il mouse sopra uno slot dei plug-in vuoto, oppure su una delle frecce situate prima o dopo uno slot degli effetti in uso.
- Per rimuovere un effetto da uno slot, fare clic sul nome dell'effetto e selezionare **None** dal menu a tendina.
- Per modificare l'ordine degli effetti nella catena, fare clic su un effetto e trascinarlo in un'altra posizione.
- Per attivare o disattivare un effetto, fare clic sul pulsante a forma di pedale che si trova sotto il nome dell'effetto. Se un effetto è attivo, il LED a fianco del pulsante di accensione è illuminato.

#### **NOTA**

- Gli effetti pre/post possono essere mono o stereo, in base alla configurazione della traccia.
- Mediante i controlli rapidi è possibile configurare una periferica MIDI esterna, come ad esempio un controller a pedale, per controllare gli effetti di **VST Amp Rack**. Per maggiori informazioni sui controlli rapidi, consultare il **Manuale Operativo**.

### **Amplificatori (pagina Amplifiers)**

Gli amplificatori disponibili nella pagina **Amplifiers** sono modellati sulla base di amplificatori fisici reali. Ciascuno di essi dispone dei parametri tipicamente utilizzati per la registrazione delle chitarre, come il gain, una serie di potenziometri per l'equalizzazione e il volume master.

#### **Plexi**

Classico tono rock british; suono estremamente trasparente, molto dinamico.

#### **Plexi Lead**

Tono rock british tipico degli anni settanta e ottanta.

#### **Diamond**

Il suono hard rock e metal graffiante degli anni novanta.

#### **Blackface**

Il classico tono pulito di stampo americano.

#### **Tweed**

Toni clean e crunchy; sviluppato in origine come amplificatore per basso.

#### **Deluxe**

Suono crunch di stampo americano, derivato da un amplificatore di dimensioni piuttosto ridotte, ma dal carattere molto spiccato.

#### **British Custom**

Genera i suoni puliti brillanti o le ritmiche armonicamente distorte tipiche delle sonorità degli anni sessanta.

Tutti gli amplificatori forniscono i seguenti parametri relativi al suono, che hanno un impatto significativo sul carattere e sul suono in generale:

#### **Gain**

Consente di definire l'entità di enfatizzazione per l'amplificatore.

#### **Bass**

Consente di aumentare o ridurre la parte di basse frequenze del segnale.

#### **Middle**

Consente di aumentare o ridurre la parte di medie frequenze del segnale.

#### **Treble**

Consente di aumentare o ridurre la parte di alte frequenze del segnale.

#### **Presence**

Consente di aumentare o ridurre la parte di medie frequenze del segnale.

#### **Master**

Definisce il livello in uscita per l'amplificatore.

I diversi amplificatori mantengono le relative impostazioni quando si passa da un modello all'altro. Tuttavia, se si desidera utilizzare le stesse impostazioni dopo aver ricaricato il plug-in, è necessario configurare un preset.

#### **Selezione e disattivazione degli amplificatori**

Per passare da un amplificatore all'altro nella pagina **Amplifiers**, fare clic sul modello che si intende usare. Selezionare **No Amplifier** se si desidera utilizzare solamente i cabinet e gli effetti.

# **Cabinet (pagina Cabinets)**

I cabinet disponibili nella pagina **Cabinets** simulano il comportamento di combo box o altoparlanti fisici reali. Per ciascun amplificatore è disponibile un tipo di cabinet corrispondente, ma è comunque possibile combinare qualsiasi modello di amplificatore e cabinet a piacere.

#### **Selezione e disattivazione dei cabinet**

- Per passare da un cabinet all'altro nella pagina Cabinets fare clic sul modello che si intende utilizzare. Selezionare **No Cabinet** se si desidera utilizzare solamente gli amplificatori e gli effetti.
- Se si seleziona **Link Amplifier & Cabinet Choice**, il plug-in seleziona automaticamente il cabinet corrispondente al modello di amplificatore selezionato.

#### **Microphones**

Nella pagina **Microphones** è possibile scegliere tra una serie di diverse posizioni di collocamento del microfono. Queste posizioni sono il risultato di due diversi angoli (centrale e laterale) e tre diverse distanze dall'altoparlante, oltre che di una posizione centrale aggiuntiva a una distanza ancora maggiore dall'altoparlante.

Si può scegliere tra due tipi di microfoni: un microfono a condensatore a diaframma largo e un microfono dinamico. È possibile miscelare tra loro le caratteristiche dei due microfoni.

● Per selezionare uno dei tipi di microfono o fondere i due tipi, ruotare il controllo **Mix** che si trova tra i due microfoni.

#### **Posizionamento dei microfoni**

Per selezionare una posizione microfonica, fare clic sulla sfera corrispondente nel grafico. La posizione selezionata viene contrassegnata in rosso.

#### **Configuration**

Nella pagina **Configuration**, è possibile specificare se si intende utilizzare **VST Amp Rack** in modalità stereo o mono.

- Per processare gli effetti pre, l'amplificatore e i cabinet in modalità full stereo, assicurarsi che il plug-in sia inserito su una traccia stereo e attivare il pulsante **Stereo**.
- Per utilizzare l'effetto in modalità mono, assicurarsi che il plug-in sia inserito in una traccia mono e attivare il pulsante **Mono**.

#### **NOTA**

In modalità stereo, l'effetto richiede una potenza di processamento maggiore.

#### **Master**

Utilizzare la pagina **Master** per eseguire una regolazione di precisione del suono.

#### **Indicatori del livello di ingresso/uscita**

Gli indicatori del livello di ingresso e di uscita a sinistra e a destra della sezione **Master**  visualizzano il livello del segnale audio. Il rettangolo sull'indicatore di ingresso indica l'intervallo di livello ottimale in entrata per le proprie registrazioni. Nella vista compatta, il livello di ingresso/ uscita è mostrato da due indicatori a LED in alto a sinistra e a destra.

#### **Utilizzo dei controlli Master**

- Per attivare/disattivare l'equalizzatore, fare clic sul pulsante **On/Off** a forma di pedale. Se l'equalizzatore è attivo, il LED a fianco del pulsante è illuminato.
- Per attivare/disattivare una banda dell'equalizzatore, fare clic sul controllo **Gain**  corrispondente. Se una banda è attiva, il LED a sinistra del controllo **Gain** è illuminato.
- Per accordare le corde della propria chitarra, fare clic sul pulsante **On/Off** a pedale per attivare l'accordatore (Tuner) e suonare una corda. Se viene visualizzata l'altezza corretta e la striscia di LED sotto il riquadro digitale è di colore verde, la corda è accordata correttamente. Se l'altezza è troppo bassa, a sinistra si illuminano dei LED rossi. Se l'altezza è troppo elevata, a destra si illuminano dei LED rossi. Maggiore è il numero di LED illuminati, più bassa/alta è l'altezza.
- Per mettere in mute il segnale di uscita del plug-in, fare clic sul pulsante **Master** a forma di pedale. Se l'uscita viene messa in mute, il LED non si illumina. Questa modalità è utile ad esempio per accordare la propria chitarra in silenzio.
- Per modificare il volume del segnale in uscita, utilizzare il controllo **Level** disponibile nella pagina **Master**.

#### **Impostazione delle viste**

Sono disponibili due diverse viste: la vista predefinita e una vista più compatta, che occupa meno spazio sullo schermo.

Nella vista di default, è possibile utilizzare i pulsanti che si trovano nella parte superiore del pannello del plug-in per aprire la pagina corrispondente nella sezione di visualizzazione sopra i controlli dell'amplificatore. È possibile ridimensionare in senso orizzontale il pannello del plug-in, facendo clic e trascinandone i bordi o gli angoli.

Nella vista compatta, la sezione di visualizzazione viene nascosta. È comunque possibile modificare le impostazioni dell'amplificatore e passare da un amplificatore o da un cabinet all'altro utilizzando la rotellina del mouse.

#### **Utilizzo dei controlli smart**

I controlli smart diventano visibili sul bordo del plug-in quando si porta il puntatore del mouse sopra il relativo pannello.

#### **Alternare la vista predefinita e la vista compatta**

Per passare da una vista all'altra, fare clic sul pulsante a freccia su/giù (Show/Hide Extended Display) che si trova al centro del riquadro del plug-in.

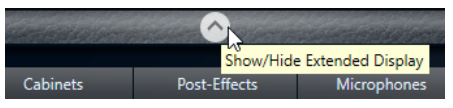

#### **Modificare la selezione di amplificatori e cabinet nella vista compatta**

Nella vista compatta, un controllo smart nel bordo inferiore del riquadro del plug-in consente di selezionare dei diversi modelli di amplificatori e cabinet.

- Per selezionare un diverso amplificatore o cabinet, fare clic sul nome e selezionare un diverso modello dal menu a tendina.
- Per bloccare una determinata combinazione di amplificatore e cabinet, attivare il pulsante **Link/Unlink Amplifier & Cabinet Choice**. Se si seleziona ora un altro modello di amplificatore, la selezione del cabinet verrà eseguita in automatico di conseguenza. Tuttavia, se si seleziona un modello di cabinet differente, il blocco viene disattivato.

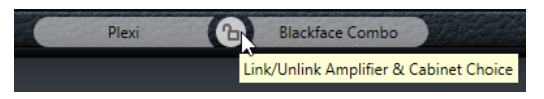

#### <span id="page-17-0"></span>**Anteprima delle impostazioni degli effetti**

In entrambe le viste, è possibile visualizzare un'anteprima degli effetti pre- e post- che sono stati selezionati nelle pagine corrispondenti:

● Fare clic e tenere premuto il pulsante **Show Pre-Effects** o **Show Post-Effects** che si trovano a sinistra o a destra del riquadro del plug-in.

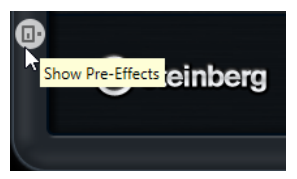

# **Dynamics**

# **Brickwall Limiter**

Il **Brickwall Limiter** agisce in modo che il livello di uscita non superi mai un limite definito.

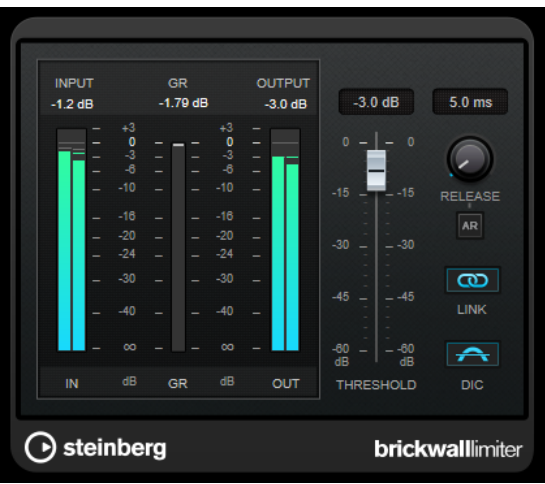

Grazie al suo rapido tempo di attacco, **Brickwall Limiter** è in grado di ridurre anche dei brevi picchi di livello nell'audio senza creare artefatti sonori udibili. Viene generata tuttavia una latenza di 1ms. **Brickwall Limiter** dispone di indicatori separati per il livello di ingresso, di uscita e per la quantità di limiting. Questo plug-in va posizionato alla fine della catena del segnale, prima dei plug-in di dithering.

#### **Threshold**

Determina il livello al quale il limiter entra in funzione. Vengono processati solamente i livelli del segnale al di sopra del valore soglia impostato.

#### **Release (da 3 a 1.000 ms o modalità Auto)**

Determina la quantità di tempo impiegata dal guadagno per ritornare al suo livello originale quando il segnale scende al di sotto della soglia. Se è attivato il pulsante **Auto**, il plug-in individua un'impostazione di release ottimale per il materiale audio utilizzato.

#### **Link Channels**

Se questa opzione è attivata, il plug-in utilizza l'ingresso proveniente dal canale con il livello più alto. Se l'opzione è disattivata, ciascun canale viene analizzato separatamente.

#### **Detect Intersample Clipping**

Se questa opzione è attivata, il plug-in utilizza la funzione di sovracampionamento per rilevare e limitare il segnale tra due campioni, al fine di impedire la distorsione durante la conversione dei segnali digitali in segnali analogici.

#### **NOTA**

**Brickwall Limiter** è stato progettato per la riduzione di picchi occasionali nel segnale. Se l'indicatore **Gain Reduction** (GR) indica un limiting costante, provare ad aumentare il valore soglia o a ridurre il livello complessivo del segnale in ingresso.

#### **NOTA**

Questo plug-in supporta il side-chain esterno. Per una descrizione dettagliata su come impostare le assegnazioni side-chain, consultare il **Manuale Operativo**.

# **Compressor**

Il plug-in **Compressor** riduce l'intervallo dinamico dell'audio, rendendo più potenti i suoni più deboli o rendendo più deboli i suoni più potenti, oppure eseguendo entrambe le operazioni.

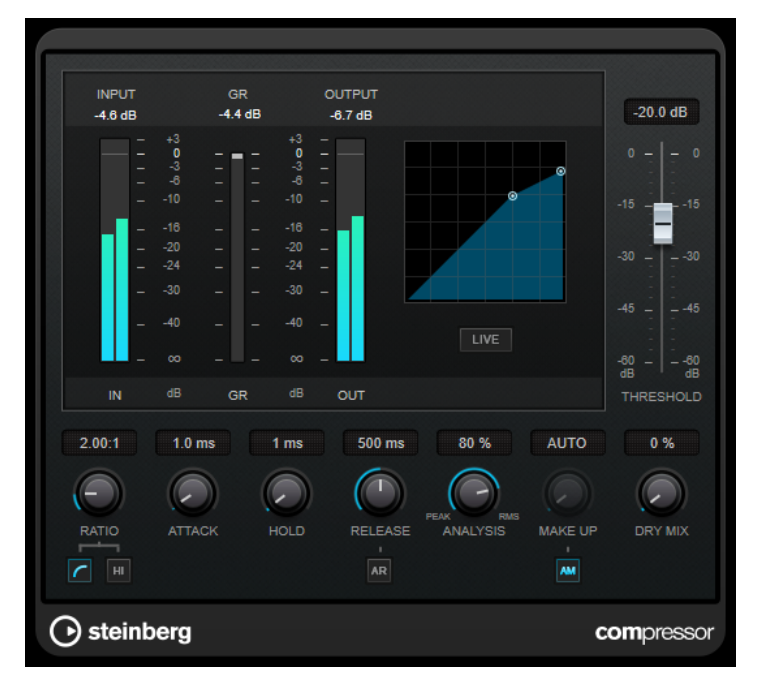

**Compressor** dispone di un display separato per la visualizzazione grafica della curva di compressione che viene modellata sulla base delle impostazioni dei parametri **Threshold** e **Ratio**. È presente anche un indicatore di **Gain Reduction (GR)** che visualizza la quantità di riduzione del guadagno in dB, le modalità di compressione **Soft Knee**/**Hard Knee** e una funzione Auto dipendente dal programma per il parametro **Release**.

#### **Threshold**

Determina il livello al quale il compressore entra in funzione.

#### **Ratio**

Determina la quantità di gain reduction (riduzione del guadagno) applicata ai segnali oltre la soglia impostata. Un valore di 3:1 significa ad esempio che per ogni aumento di 3 dB del livello in ingresso, il livello in uscita aumenta di 1 dB.

#### **Soft Knee**

Se questo pulsante è disattivato, i segnali al di sopra della soglia verranno compressi istantaneamente, in base al valore ratio (hard knee) impostato. Se il parametro **Soft Knee** è attivato, l'inizio della compressione è più graduale e si ottengono risultati meno drastici.

#### **High Ratio**

Imposta il rapporto su un valore fisso di 20:1.

#### **Make-up (da 0 a 24 dB o modalità Auto)**

Compensa le perdite di guadagno in uscita causate dalla compressione. Se l'opzione **Auto Make-Up Gain** è attivata, l'uscita viene automaticamente regolata per compensare le perdite di guadagno.

#### **Dry Mix**

Miscela il segnale non processato (dry) con il segnale compresso.

#### **Attack (da 0,1 a 100 ms)**

Determina la rapidità con la quale il compressore risponde ai segnali che superano la soglia impostata. Se il tempo di attacco è lungo, un'ampia porzione della prima parte del segnale passerà oltre senza essere processata.

#### **Hold (da 0 a 5.000 ms)**

Imposta il tempo in cui la compressione applicata agirà sul segnale dopo aver superato il valore soglia (Threshold). Beat brevi sono utili per ottenere un effetto ducking in «stile DJ», mentre tempi più lunghi sono necessari per un effetto ducking musicale, ad esempio quando si lavora a un documentario.

#### **Release (da 10 a 1.000 ms o modalità Auto)**

Consente di determinare il tempo impiegato dal guadagno per ritornare al suo livello originale quando il segnale scende al di sotto della soglia. Se il pulsante **Auto Release**  è attivato, il plug-in individua automaticamente un'impostazione di release ottimale per il materiale audio considerato.

#### **Analysis (da Pure Peak a Pure RMS)**

Consente di determinare se il segnale in ingresso viene analizzato in base al valore di picco, al valore RMS o a un'unione di entrambi. Un valore pari a 0 corrisponde a puro picco, pari a 100 a puro RMS. La modalità **RMS** opera usando la potenza media del segnale audio come base, mentre la modalità **Peak** agisce più sui livelli di picco. Come linea guida generale, la modalità **RMS** funziona meglio su materiale con pochi transienti, come ad esempio le parti vocali, mentre la modalità **Peak** è più adatta a materiale percussivo con molti picchi dei transienti.

#### **Live**

Se questo pulsante è attivato, viene disattivata la funzionalità look-ahead dell'effetto. La funzionalità look-ahead produce un processamento più preciso ma aggiunge uno specifico quantitativo di latenza come compromesso. Se la modalità **Live** è attivata, non vi è alcuna latenza, una situazione particolarmente indicata per il processamento in tempo reale.

#### **NOTA**

Questo plug-in supporta il side-chain esterno. Per una descrizione dettagliata su come impostare le assegnazioni side-chain, consultare il **Manuale Operativo**.

# **DeEsser**

**DeEsser** è un tipo speciale di compressore che riduce le sibilanti eccessive, principalmente per le registrazioni vocali.

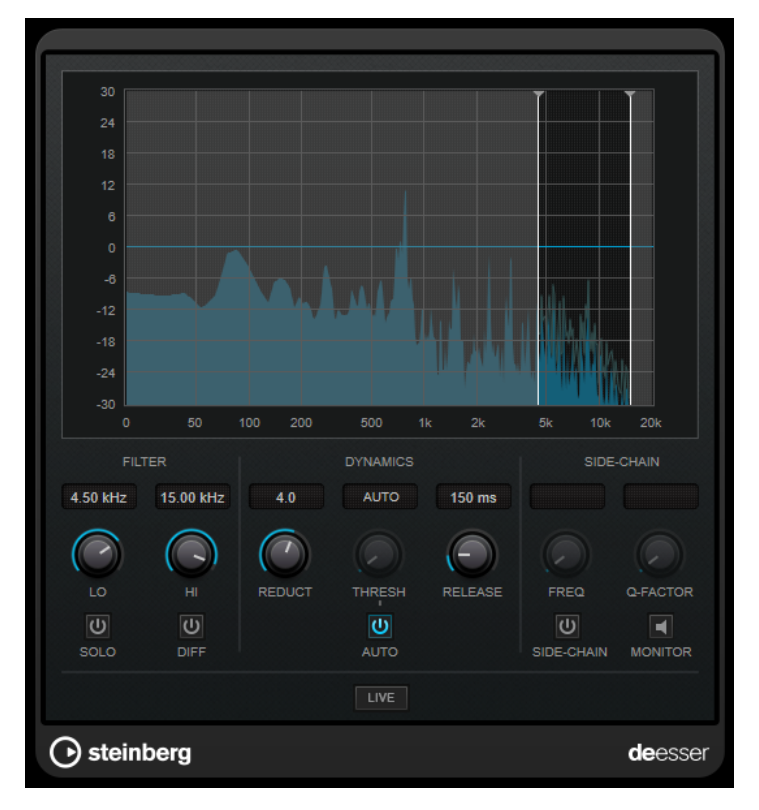

Può essere utilizzato ad esempio quando un posizionamento microfonico molto ravvicinato e l'equalizzazione portano a situazioni di suono complessivamente buono, ma con problemi con le sibilanti.

Quando si registra una voce, generalmente il **DeEsser** si trova nella catena del segnale dopo il pre-amplificatore microfonico e prima di un compressore/limiter. Ciò consente di evitare che il compressore/limiter vada a limitare dove non necessario le dinamiche del segnale a livello complessivo.

# **Display grafico**

Visualizza lo spettro del segnale in ingresso.

- Per regolare una banda di frequenza, trascinare le linee ai bordi o fare clic al centro della banda ed eseguire un trascinamento.
- Per modificare l'ampiezza della banda di frequenza, tenere premuto **Shift** e trascinare verso sinistra o verso destra.

# **Filter**

#### **Lo/Hi**

Imposta i bordi sinistro e destro della banda di frequenza corrispondente. La frequenza può essere definita in Hz o come valori nota. Se si inserisce un valore nota, la frequenza viene automaticamente visualizzata nel relativo valore in Hz corrispondente. Ad esempio, un valore nota pari ad A3 (La3) imposta la frequenza al valore corrispondente di 440 Hz. Quando si inserisce un valore nota è inoltre possibile aggiungere un offset in centesimi. Si può digitare ad esempio A5 -23 o C4 +49.

#### **NOTA**

Assicurarsi di inserire uno spazio tra la nota e il valore dell'offset in centesimi. Solo così questo valore viene preso in considerazione.

#### **Solo**

Mette in solo la banda di frequenza. Ciò consente di individuare con maggiore facilità la posizione e l'ampiezza appropriata per quella banda specifica.

#### **Diff**

Riproduce ciò che è stato rimosso dal segnale da parte del **DeEsser**. In tal modo sarà possibile regolare con maggiore precisione la banda di frequenza, la soglia e i parametri di riduzione, così da andare a rimuovere ad esempio solamente i suoni delle «s» più acute.

#### **Dynamics**

#### **Reduction**

Controlla l'intensità dell'effetto de-esser.

#### **Threshold (da -50 a 0 dB)**

Se l'opzione **Auto** è disattivata, è possibile utilizzare questo controllo per impostare una soglia del livello del segnale in entrata sopra la quale il plug-in inizia a ridurre le sibilanti.

#### **Release (da 1 a 1000 ms)**

Determina la quantità di tempo impiegata dall'effetto di de-essing per ritornare al livello zero, quando il segnale va sotto il livello di soglia.

#### **Auto**

Imposta automaticamente e in maniera continua una soglia ottimale, indipendente dal segnale in ingresso. L'opzione **Auto** non funziona per i segnali a basso livello (livello di picco <-30 dB). Per ridurre le sibilanti in un file di questo tipo, impostare il valore soglia manualmente.

#### **Side-Chain**

#### **Side-Chain**

Attiva il filtro side-chain interno. È così possibile modellare il segnale in ingresso in base ai parametri di filtro. Il side-chain interno può essere usato per regolare il modo in cui opera il gate.

#### **Freq (da 25 Hz a 20 kHz)**

Se la funzione **Side-Chain** è attivata, questa opzione definisce la frequenza del filtro. La frequenza può essere definita in Hz o come valori nota. Se si inserisce un valore nota, la frequenza viene automaticamente visualizzata nel relativo valore in Hz corrispondente. Ad esempio, un valore nota pari ad A3 (La3) imposta la frequenza al valore corrispondente di 440 Hz. Quando si inserisce un valore nota è inoltre possibile aggiungere un offset in centesimi. Si può digitare ad esempio A5 -23 o C4 +49.

#### **NOTA**

Assicurarsi di inserire uno spazio tra la nota e il valore dell'offset in centesimi. Solo così questo valore viene preso in considerazione.

#### **Q-Factor**

Se la funzione **Side-Chain** è attivata, questa opzione imposta la risonanza o l'ampiezza del filtro.

#### **Monitor**

Consente di monitorare il segnale filtrato.

#### **Live**

Se questo pulsante è attivato, viene disattivata la funzionalità look-ahead dell'effetto. La funzionalità look-ahead produce un processamento più preciso ma aggiunge uno specifico quantitativo di latenza come compromesso. Se la modalità **Live** è attivata, non vi è alcuna latenza, una situazione particolarmente indicata per il processamento in tempo reale.

#### **NOTA**

Questo plug-in supporta il side-chain esterno. Per una descrizione dettagliata su come impostare le assegnazioni side-chain, consultare il **Manuale Operativo**.

#### **Posizionamento del DeEsser nella catena del segnale**

Quando si registra una voce, generalmente il **DeEsser** è posizionato nella catena del segnale dopo il pre-amp microfonico e prima di un compressore/limiter. Ciò consente di evitare che il compressore/limiter vada a limitare dove non necessario le dinamiche del segnale a livello complessivo.

# **EnvelopeShaper**

**EnvelopeShaper** può essere utilizzato per attenuare o enfatizzare il guadagno della fase di attacco e di rilascio del materiale audio.

Per modificare i valori dei parametri è possibile utilizzare i controlli oppure trascinare i nodi nel display grafico. Fare attenzione ai livelli quando si va a enfatizzare il guadagno e, se necessario, ridurre il livello di uscita (Output) per evitare il clipping.

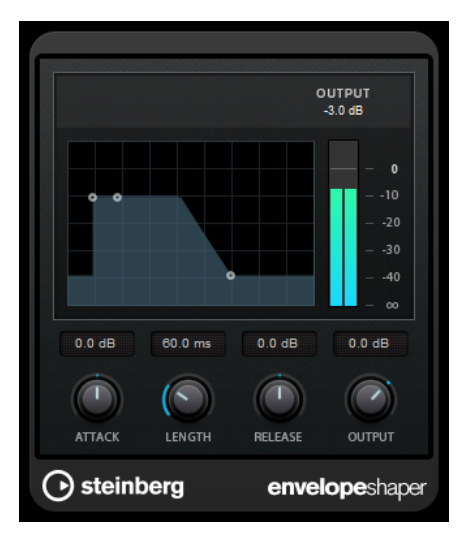

#### **Attack (da -20 a 20 dB)**

Definisce il guadagno della fase di attacco del segnale.

#### **Length (da 5 a 200 ms)**

Determina la durata della fase d'attacco.

#### **Release**

Definisce il guadagno della fase di rilascio del segnale.

#### **Output**

Imposta il livello in uscita.

#### **NOTA**

Questo plug-in supporta il side-chain esterno. L'ingresso side-chain può essere utilizzato per controllare l'effetto da un'altra sorgente di segnale. Se il segnale side-chain supera il valore soglia, l'effetto viene attivato. Per una descrizione dettagliata su come impostare le assegnazioni side-chain, consultare il **Manuale Operativo**.

# **Gate**

L'applicazione di un gate o di un noise gate, consente di silenziare i segnali audio che si trovano al di sotto di una soglia impostata. Non appena il livello del segnale supera il valore soglia, il gate si apre per lasciar passare il segnale.

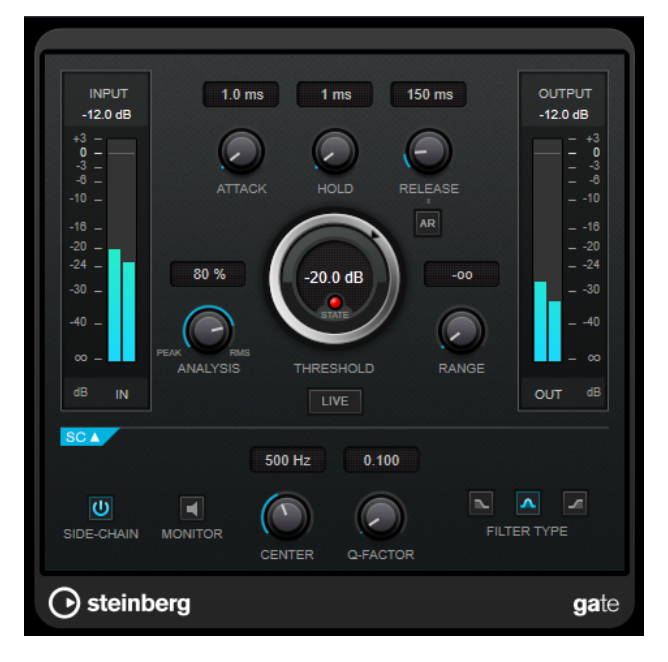

#### **Attack (da 0,1 a 1.000 ms)**

Definisce il tempo dopo il quale il gate si apre quando viene attivato.

#### **NOTA**

Disattivare il pulsante **Live** per garantire che il gate sia aperto quando viene riprodotto un segnale al di sopra della soglia.

#### **Hold (da 0 a 2.000 ms)**

Determina quanto a lungo il gate rimane aperto dopo che il segnale scende al di sotto del livello di soglia.

#### **Release (da 10 a 1.000 ms o modalità Auto)**

Definisce il tempo dopo il quale si chiude il gate dopo il tempo di tenuta impostato tramite il parametro **Hold**. Se il pulsante **Auto Release** è attivato, il plug-in individua automaticamente un'impostazione di release ottimale per il materiale audio considerato.

#### **Threshold**

Determina il livello al quale il gate si attiva. Livelli del segnale al di sopra del valore soglia definito causano l'apertura del gate mentre livelli al di sotto di questo valore ne causano la chiusura.

#### **LED State**

Indica se il gate è aperto (LED di colore verde), chiuso (LED di colore rosso) o in uno stato intermedio (LED di colore giallo).

#### **Analysis (da Pure Peak a Pure RMS)**

Consente di determinare se il segnale in ingresso viene analizzato in base al valore di picco, al valore RMS o a un'unione di entrambi. Un valore pari a 0 corrisponde a puro picco, pari a 100 a puro RMS. La modalità **RMS** opera usando la potenza media del segnale audio come base, mentre la modalità **Peak** agisce più sui livelli di picco. Come linea guida generale, la modalità **RMS** funziona meglio su materiale con pochi transienti, come ad esempio le parti vocali, mentre la modalità **Peak** è più adatta a materiale percussivo con molti picchi dei transienti.

#### **Range**

Regola l'attenuazione del gate quando è chiuso. Se il parametro **Range** è impostato a meno infinito <sub>200</sub>, il gate è completamente chiuso. Più alto è il valore, maggiore sarà il livello del segnale che viene fatto passare.

#### **Live**

Se questo pulsante è attivato, viene disattivata la funzionalità look-ahead dell'effetto. La funzionalità look-ahead produce un processamento più preciso ma aggiunge uno specifico quantitativo di latenza come compromesso. Se la modalità **Live** è attivata, non vi è alcuna latenza, una situazione particolarmente indicata per il processamento in tempo reale.

#### **Sezione Side-chain**

#### **Side-Chain**

Attiva il filtro side-chain interno. Il segnale in ingresso può quindi essere modellato in base ai parametri di filtro. Il side-chain interno è utile per regolare il modo in cui opera il gate.

#### **Monitor**

Consente di monitorare il segnale filtrato.

#### **Center**

Se la funzione **Side-Chain** è attivata, questa opzione definisce la frequenza centrale del filtro.

#### **Q-Factor**

Se la funzione **Side-Chain** è attivata, questa opzione imposta la risonanza o l'ampiezza del filtro.

#### **Filter Type (Low-Pass/Band-Pass/High-Pass)**

Se la funzione **Side-Chain** è attivata, questi pulsanti consentono di impostare il tipo di filtro su Low-Pass (passa-basso), Band-Pass (passa-banda) o High-Pass (passa-alto).

#### **NOTA**

Questo plug-in supporta il side-chain esterno. L'ingresso side-chain può essere utilizzato per controllare il gate da un'altra sorgente di segnale. Se il segnale side-chain supera il valore soglia, il gate si apre. Per una descrizione dettagliata su come impostare le assegnazioni side-chain, consultare il **Manuale Operativo**.

# **Limiter**

Il plug-in **Limiter** è progettato per garantire che il livello in uscita non superi mai una determinata soglia e non produca quindi clipping nei dispositivi che seguono nella catena.

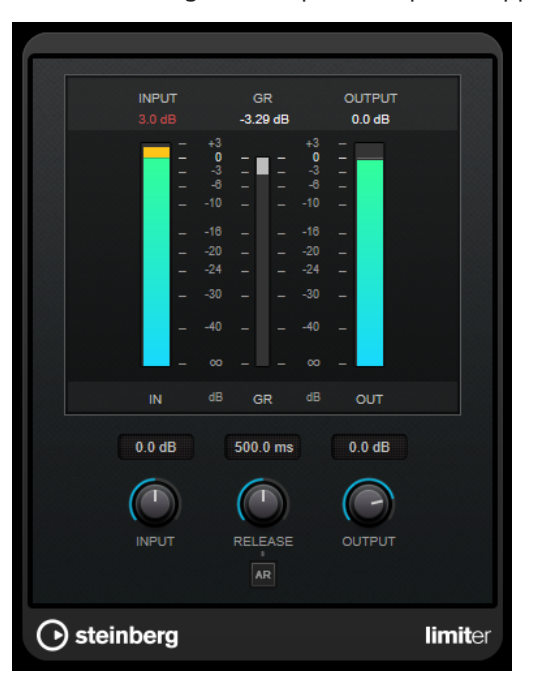

Il plug-in **Limiter** è in grado di regolare e ottimizzare automaticamente il parametro **Release** in base al materiale audio. In alternativa è possibile impostarlo manualmente. **Limiter** dispone di un indicatore separato per l'ingresso, l'uscita e la quantità di limitazione (indicatori centrali).

#### **Input (da -24 a 24 dB)**

Imposta il guadagno d'ingresso.

#### **Release (da 0,1 a 1.000 ms o modalità Auto)**

Consente di impostare il tempo dopo il quale il guadagno ritorna al suo livello originale. Se il pulsante **Auto Release** è attivato, il plug-in individua automaticamente un'impostazione di release ottimale per il materiale audio considerato.

#### **Output**

Imposta il livello massimo in uscita.

# **Maximizer**

**Maximizer** consente di aumentare l'intensità acustica del materiale audio senza rischio di clipping. Questo plug-in dispone di due modalità operative, **Classic** e **Modern**, che offrono algoritmi e parametri differenti.

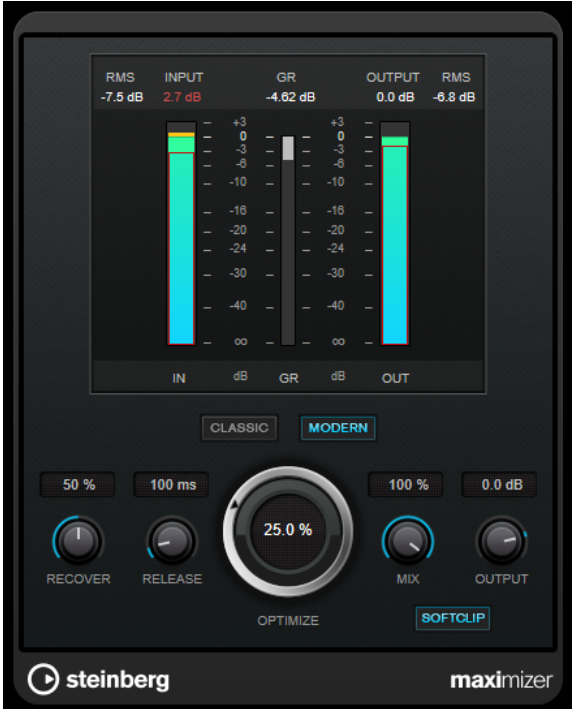

#### **Classic**

La modalità **Classic** fornisce i classici algoritmi presenti nelle versioni precedenti del plug-in. Questa modalità è adatta a tutti gli stili musicali.

#### **Modern**

In modalità **Modern**, l'algoritmo consente di ottenere un volume maggiore rispetto alla modalità **Classic**. Questa modalità è particolarmente indicata per gli stili musicali contemporanei.

La modalità **Modern** offre inoltre una serie di impostazioni supplementari per controllare la fase di rilascio:

- Il parametro **Release** consente di impostare il tempo di rilascio complessivo.
- Il parametro **Recover** consente un più rapido recupero del segnale all'inizio della fase di rilascio.

#### **Optimize**

Determina la potenza del segnale.

#### **Mix**

Consente di regolare il bilanciamento del livello tra il segnale originale (dry) e il segnale processato (wet).

#### **Output**

Imposta il livello massimo in uscita.

#### **Soft Clip**

Se questo pulsante è attivato, **Maximizer** inizia a limitare o ad applicare il clipping al segnale in maniera morbida. Allo stesso tempo, vengono generati degli armonici che aggiungono il calore tipico delle apparecchiature a valvole al materiale audio.

# **MidiGate**

Questo plug-in applica un gate ai segnali audio. Il gate viene attivato dalle note MIDI.

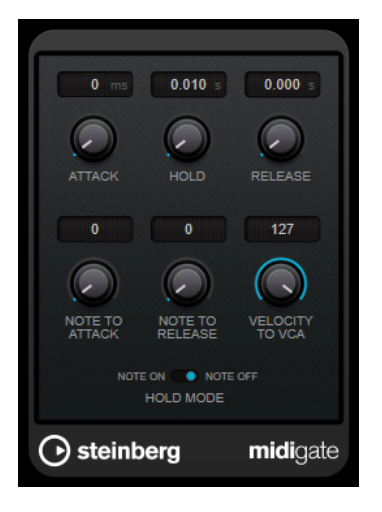

Gli effetti di gate consentono sostanzialmente di silenziare i segnali audio che si trovano al di sotto di un determinato livello di soglia. Se un segnale supera il livello impostato, il gate si apre in modo da lasciarlo passare. I segnali al di sotto di questo livello vengono silenziati. Il plug-in **MidiGate** non viene però attivato da dei livelli soglia, ma dalle note MIDI. Di conseguenza, questo plug-in necessita sia di dati audio che di dati MIDI per operare.

#### **Attack (da 0 a 500 ms)**

Definisce il tempo dopo il quale il gate si apre quando viene attivato.

#### **Hold**

Determina per quanto tempo il gate rimane aperto dopo un messaggio di note-on o note-off. Vengono tenute in considerazione le impostazioni del parametro **Hold Mode**.

#### **Release (da 0 a 3000 ms)**

Definisce il tempo dopo il quale si chiude il gate dopo il tempo di tenuta impostato tramite il parametro **Hold**.

#### **Note To Attack**

Determina in quale misura i valori di velocity delle note MIDI influiscono sul tempo di attacco. Maggiore è il valore, più il tempo di attacco aumenta con valori di velocity elevati. Valori negativi danno tempi di attacco brevi, con elevati valori di velocity. Se non si intende utilizzare questo parametro, impostarlo alla posizione 0.

#### **Note To Release**

Determina in quale misura i valori di velocity delle note MIDI influiscono sul tempo di rilascio. Maggiore è il valore, più il tempo di rilascio aumenterà. Se non si intende utilizzare questo parametro, impostarlo alla posizione 0.

#### **Velocity To VCA**

Controlla in quale misura i valori di velocity delle note MIDI determinano il volume di uscita. A un valore pari a **127**, il volume viene interamente controllato dai valori di velocity, mentre a **0** le velocity non avranno alcun effetto sul volume.

#### **Hold Mode**

Imposta la modalità **Hold Mode**.

- In modalità **Note On**, il gate rimane aperto solamente per il tempo impostato con i parametri **Hold** e **Release**, indipendentemente dalla lunghezza della nota MIDI che lo ha attivato.
- In modalità **Note Off**, il gate rimane aperto per tutto il tempo in cui le note MIDI vengono suonate. I parametri **Hold** e **Release** vengono applicati una volta che è stato ricevuto un segnale note-off.

# **Configurazione di MidiGate**

Per poter utilizzare **MidiGate** sul proprio materiale audio, sono necessarie una traccia audio e una traccia MIDI.

#### PROCEDIMENTO

**1.** Selezionare la traccia audio alla quale si desidera applicare **MidiGate**.

Si può utilizzare sia materiale audio registrato o audio in tempo reale proveniente da una qualsiasi traccia audio.

- **2.** Selezionare **MidiGate** come effetto in insert per la traccia audio.
- **3.** Selezionare una traccia MIDI per controllare l'effetto **MidiGate**.

È possibile suonare le note su una tastiera MIDI collegata o utilizzare delle note MIDI registrate.

**4.** Aprire il menu a tendina **Assegnazione uscita** relativo alla traccia MIDI e selezionare **MidiGate**.

# **Applicazione del plug-in MidiGate**

#### PREREQUISITI

Configurare in maniera adeguata il plug-in.

Le modalità di applicazione di **MidiGate** dipendono dal fatto che si stia utilizzando materiale MIDI in tempo reale o registrato. Per gli scopi di questo manuale, si presuppone che si stia impiegando materiale audio registrato e si stia riproducendo il MIDI in tempo reale.

#### PROCEDIMENTO

- **1.** Se si utilizza del materiale MIDI in tempo reale per attivare il plug-in, assicurarsi che sia selezionata una traccia MIDI.
- **2.** Avviare la riproduzione.
- **3.** Se si utilizza del materiale MIDI in tempo reale, suonare qualche nota sulla propria tastiera.

#### RISULTATO

Le note MIDI attivano il Gate. Il plug-in applica un gate ai segnali audio.

LINK CORRELATI Configurazione di MidiGate a pag. 29

# **Squasher**

**Squasher** rappresenta un compressore multi-banda che combina una compressione verso l'alto e una compressione verso il basso, che consente di schiacciare il segnale audio. È possibile configurare diversi parametri per un massimo di tre bande di frequenza e utilizzare le sorgenti side-chain interne o esterne per controllare l'entità della compressione per ciascuna banda.

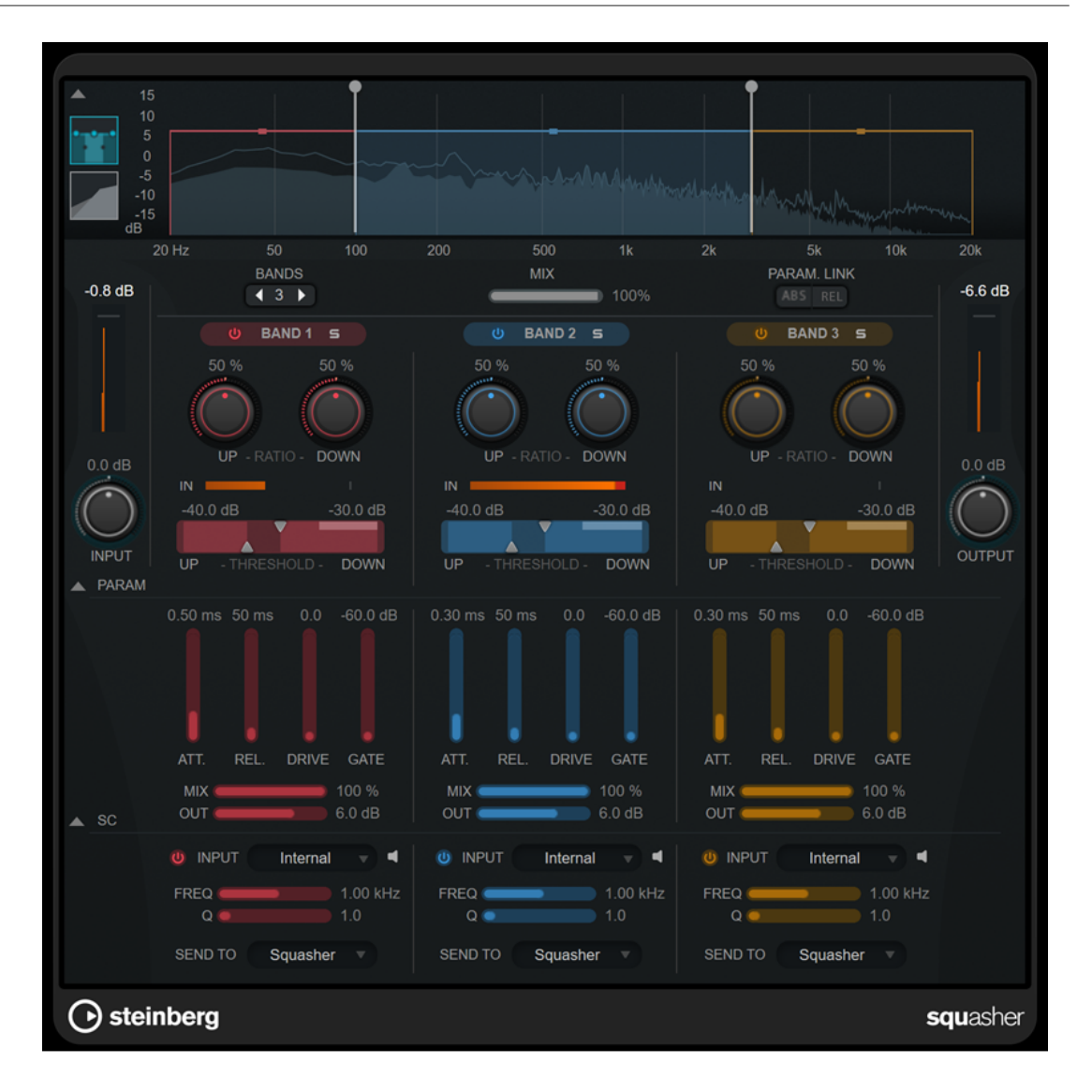

#### **Sezione principale**

Questa sezione contiene le impostazioni generali per la compressione verso l'alto e verso il basso per ciascuna banda di frequenza.

#### **Display delle frequenze/del compressore**

Visualizza lo spettro di frequenza. Questo display consente di modificare l'intervallo della banda, il livello in uscita, il rapporto verso l'alto/verso il basso e la soglia verso l'alto/verso il basso per ciascuna banda. È possibile alternare una visualizzazione dello spettro di frequenza e una visualizzazione con le caratteristiche di compressione facendo clic sui pulsanti corrispondenti a sinistra del display:

#### m

Spettro di frequenza

# $\overline{\phantom{0}}$

Caratteristiche di compressione

È possibile modificare il livello in uscita di una banda o la frequenza di cutoff tra due bande trascinando la maniglia corrispondente nel display dello spettro di frequenza.

#### **Show/Hide Full Frequency Band View**

Visualizza/nasconde il display dello spettro di frequenza/del compressore.

#### **Indicatore del livello in ingresso (IN)**

Visualizza il livello del segnale in ingresso complessivo.

#### **Input**

Regola il livello in ingresso complessivo.

#### **Bands**

Imposta il numero delle bande di frequenza.

#### **Mix**

Consente di regolare il mixaggio tra il segnale originale (dry) e il segnale processato (wet), mantenendo i transienti del segnale in ingresso.

#### **Parameter Link**

Collega i parametri dello stesso tipo in tutte le bande. Questa funzione consente di modificare contemporaneamente i valori dei parametri di tutte le bande in un modulo. Sono disponibili due modalità di collegamento:

- Se è attivata l'opzione **Absolute Mode** e si modifica il valore di un parametro di una banda, i valori del parametro corrispondente delle altre bande vengono impostati sullo stesso valore.
- Se è attivata l'opzione **Relative Mode** e si modifica il valore di un parametro di una banda, la relazione dei valori dei parametri corrispondenti delle altre bande rimane la stessa.

#### **Activate/Deactivate Band**

Attiva/disattiva la banda di frequenza corrispondente.

#### **Solo Band**

Mette in solo la banda di frequenza corrispondente.

#### **Up Ratio/Down Ratio**

Definisce l'entità della compressione verso l'alto e verso il basso. Questi parametri consentono di regolare l'effetto di schiacciamento dell'audio.

#### **In**

Visualizza il livello in ingresso per la banda di frequenza corrispondente.

#### **Up Threshold/Down Threshold**

Il triangolo di sinistra imposta la soglia per la compressione verso l'alto. Se il segnale in ingresso sta sotto questo valore soglia, il compressore verso l'alto aumenta il livello in base al valore del parametro **Up Ratio**.

Il triangolo di destra imposta la soglia per la compressione verso il basso. Se il segnale in ingresso sta sopra questo valore soglia, il compressore verso il basso riduce il livello in base al valore del parametro **Down Ratio**.

È possibile trascinare l'area più scura tra le due maniglie per regolare i valori **Up Threshold** e **Down Threshold** contemporaneamente.

#### **Indicatore del livello in uscita**

Visualizza il livello del segnale in uscita complessivo.

#### **Output**

Imposta il livello in uscita generale.

#### **Sezione dei parametri**

Questa sezione fornisce una serie di impostazioni supplementari di compressione e di filtro per ciascuna banda di frequenza.

#### **Show/Hide Squash Parameter Section**

Consente di visualizzare/nascondere la sezione dei parametri per lo schiacciamento del segnale.

#### **Att.**

Regola il tempo di attacco della compressione per il compressore verso l'alto e verso il basso.

#### **Rel.**

Regola il tempo di rilascio della compressione per il compressore verso l'alto e verso il basso.

#### **Drive**

Imposta la quantità di saturazione. Questo parametro aggiunge degli armonici al segnale in uscita.

#### **Gate**

Definisce la soglia per l'effetto di gating interno. I livelli del segnale al di sopra di questo valore soglia attivano l'apertura del gate. I livelli del segnale al di sotto della soglia chiudono il gate.

#### **NOTA**

Questo parametro può essere controllato via side-chain.

#### **Mix**

Regola il mixaggio tra il segnale originale e il segnale processato per la banda corrispondente.

#### **Output**

Definisce il livello in uscita per la banda corrispondente.

**NOTA** 

In alternativa, è possibile modificare questo parametro trascinando la maniglia corrispondente nel display delle frequenze.

#### **Sezione Side-chain**

Questa sezione fornisce una serie di impostazioni per il side-chain interno ed esterno per ciascuna banda di frequenza. È disponibile solamente se è visualizzata la sezione dei parametri.

#### **Show/Hide Side-Chain Section**

Visualizza/nasconde la sezione side-chain.

#### **Activate/Deactivate Side-Chaining for Band**

Attiva/disattiva il side-chain per la banda corrispondente.

#### **Side-Chain Input**

Questo menu a tendina consente di selezionare l'ingresso side-chain per la banda corrispondente.

- L'opzione **Internal** utilizza il segnale in ingresso della traccia.
- Le opzioni **Side-Chain 1 Side-Chain 3** consentono di utilizzare gli ingressi sidechain del plug-in.

#### **Side-Chain Filter Listen**

 $\blacksquare$ 

Consente di monitorare il segnale side-chain e il filtro applicato.

#### **Freq**

Imposta la frequenza del filtro side-chain.

#### **Q**

Imposta il fattore Q del filtro side-chain.

#### **Send to**

Questo menu a tendina consente di inviare il segnale side-chain alla sezione del compressore (**Squasher**) o al gate interno.

# **Tube Compressor**

Questo compressore estremamente versatile, dotato di una simulazione integrata del suono valvolare, consente di ottenere degli effetti di compressione morbidi e caldi. Il VU meter consente di visualizzare la quantità di riduzione del guadagno. **Tube Compressor** dispone inoltre di una sezione side-chain interna che consente di filtrare il segnale di attivazione.

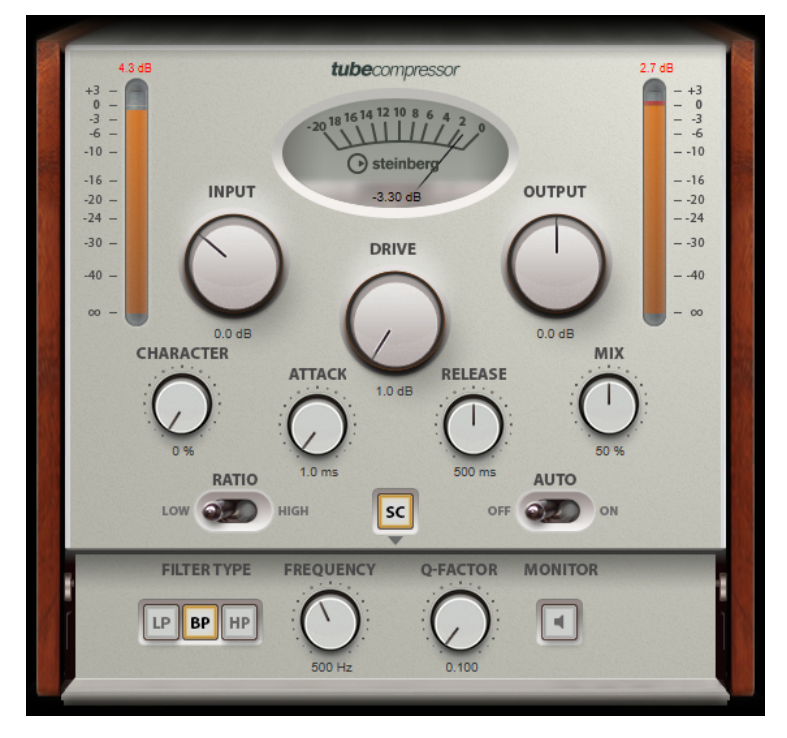

#### **VU Meter**

Consente di visualizzare l'entità di riduzione del guadagno.

#### **Indicatori In/Out**

Consentono di visualizzare i picchi più elevati di tutti i canali di ingresso e uscita disponibili.

#### **Input**

Consente di determinare il valore di compressione. Più alto è il guadagno in ingresso, maggiore sarà la compressione applicata.

#### **Drive**

Consente di controllare la quantità di saturazione valvolare.

#### **Output**

Imposta il guadagno in uscita.

#### **Character**

Regola il carattere dell'espansione/compressione riducendo la saturazione valvolare per le basse frequenze e aggiungendo brillantezza mediante la creazione di armonici per le alte frequenze.

#### **Attack (da 0,1 a 100 ms)**

Consente di determinare la velocità di risposta del compressore. Se il tempo di attacco è lungo, un'ampia porzione della parte iniziale del segnale passerà oltre senza essere processata.

#### **Release (da 10 a 1.000 ms o modalità Auto)**

Consente di impostare il tempo dopo il quale il guadagno ritorna al suo livello originale. Se il pulsante **Auto Release** è attivato, il plug-in individua automaticamente un'impostazione di release ottimale per il materiale audio considerato.

#### **Mix**

Consente di regolare il mixaggio tra il segnale originale (dry) e il segnale processato (wet), mantenendo i transienti del segnale in ingresso.

#### **Ratio**

Consente di alternare un rapporto di compressione basso (Low) e alto (High).

#### **Side-Chain**

Attiva il filtro side-chain interno. Il segnale in ingresso può quindi essere modellato in base ai parametri di filtro. Il side-chain interno è utile per regolare il modo in cui opera il gate.

#### **Sezione Side-chain**

#### **Filter Type (Low-Pass/Band-Pass/High-Pass)**

Se la funzione **Side-Chain** è attivata, questi pulsanti consentono di impostare il tipo di filtro su Low-Pass (passa-basso), Band-Pass (passa-banda) o High-Pass (passa-alto).

#### **Center**

Se la funzione **Side-Chain** è attivata, questa opzione definisce la frequenza centrale del filtro.

#### **Q-Factor**

Se la funzione **Side-Chain** è attivata, questa opzione imposta la risonanza o l'ampiezza del filtro.

#### **Monitor**

Consente di monitorare il segnale filtrato.

#### **NOTA**

Questo plug-in supporta il side-chain esterno. Per una descrizione dettagliata su come impostare le assegnazioni side-chain, consultare il **Manuale Operativo**.

# **VintageCompressor**

Il plug-in **VintageCompressor** è costruito sulla falsa riga dei compressori vintage.

Questo compressore è dotato di controlli separati per il guadagno in ingresso (**Input**) e in uscita (**Output**) e per i parametri **Attack** e **Release**. Inoltre, è disponibile una modalità **Punch**  che mantiene la fase di attacco del segnale e una funzione **Auto Release** dipendente dal programma.

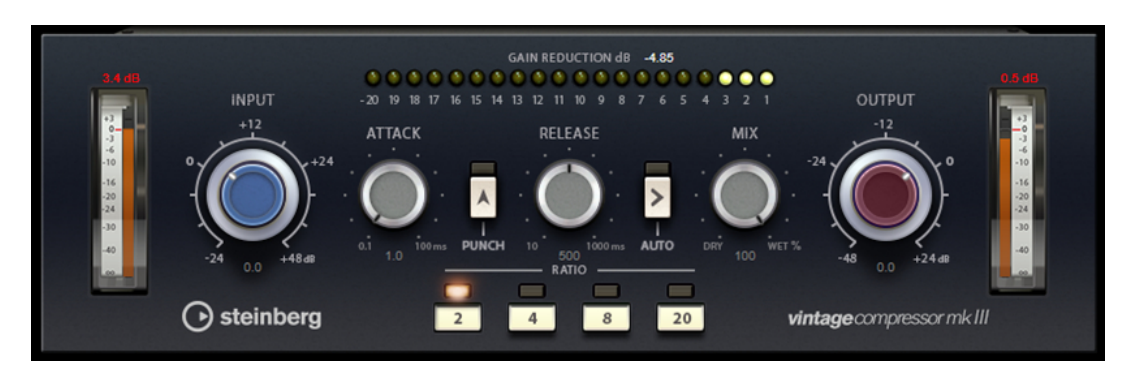

#### **VU Meter**

Consente di visualizzare l'entità di riduzione del guadagno.

#### **Indicatori In/Out**

Consentono di visualizzare i picchi più elevati di tutti i canali di ingresso e uscita disponibili.

#### **Input**

Consente di determinare il valore di compressione. Più alto è il guadagno in ingresso, maggiore sarà la compressione applicata.

#### **Attack (da 0,1 a 100 ms)**

Consente di determinare la velocità di risposta del compressore. Se il tempo di attacco è lungo, un'ampia porzione della parte iniziale del segnale passerà oltre senza essere processata.

#### **Punch**

Se il pulsante è attivo, la prima fase di attacco del segnale viene mantenuta, conservando il punch originale nel materiale audio, anche se è il parametro **Attack**  è impostato su valori ridotti.

#### **Release (da 10 a 1.000 ms o modalità Auto)**

Consente di impostare il tempo dopo il quale il guadagno ritorna al suo livello originale. Se il pulsante **Auto Release** è attivato, il plug-in individua automaticamente un'impostazione di release ottimale per il materiale audio considerato.

#### **Mix**

Consente di regolare il mixaggio tra il segnale originale (dry) e il segnale processato (wet), mantenendo i transienti del segnale in ingresso.

#### **Output (da -48 a 24 dB)**

Imposta il guadagno in uscita.

#### **NOTA**

Questo plug-in supporta il side-chain esterno. Per una descrizione dettagliata su come impostare le assegnazioni side-chain, consultare il **Manuale Operativo**.

# **VSTDynamics**

**VSTDynamics** è un processore di dinamica molto avanzato. Questo plug-in combina tre effetti separati (**Gate**, **Compressor** e **Limiter**) che coprono un'ampia gamma di funzioni di processamento della dinamica.

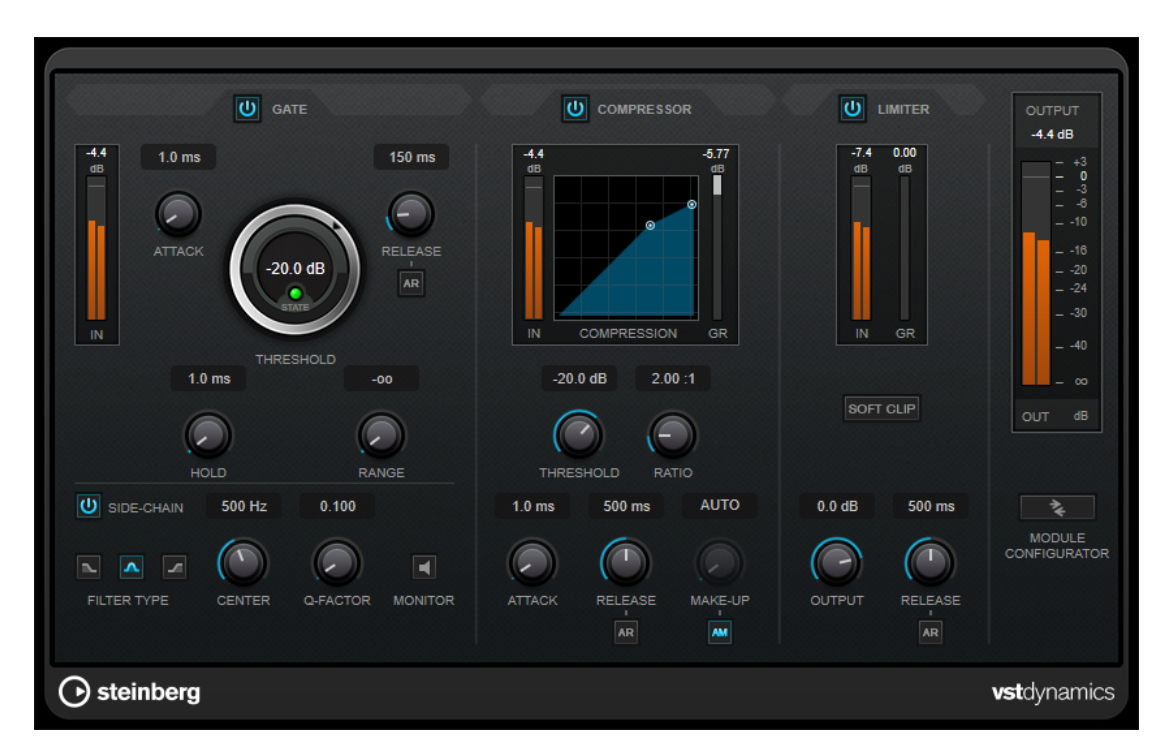

La finestra del plug-in è divisa in tre sezioni, ciascuna contenente controlli e indicatori dedicati per ciascun effetto. Per attivare i singoli effetti, utilizzare i pulsanti **Gate**, **Compressor** e **Limiter**. È possibile scegliere tra tre diverse opzioni di assegnazione utilizzando il pulsante **Module Configurator**.

#### **Gate**

L'applicazione di un gate o di un noise gate è un metodo di processamento dinamico che silenzia i segnali audio che si trovano al di sotto di una soglia impostata. Non appena il livello del segnale supera il valore soglia, il gate si apre per lasciar passare il segnale. L'input di attivazione del Gate può essere filtrato anche tramite un segnale side-chain interno.

Sono disponibili i seguenti parametri:

#### **Indicatore del livello in ingresso (IN)**

Visualizza il livello del segnale in ingresso.

#### **Attack (da 0,1 a 100 ms)**

Determina la rapidità con la quale il compressore risponde ai segnali che superano la soglia impostata. Se il tempo di attacco è lungo, un'ampia porzione della prima parte del segnale passerà oltre senza essere processata.

#### **Threshold**

Determina il livello al quale il gate si attiva. Livelli del segnale al di sopra del valore soglia definito causano l'apertura del gate mentre livelli al di sotto di questo valore ne causano la chiusura.

#### **LED State**

Indica se il gate è aperto (LED di colore verde), chiuso (LED di colore rosso) o in uno stato intermedio (LED di colore giallo).

#### **Release (da 10 a 1.000 ms o modalità Auto)**

Definisce il tempo dopo il quale si chiude il gate dopo il tempo di tenuta impostato tramite il parametro **Hold**. Se il pulsante **Auto Release** è attivato, il plug-in
individua automaticamente un'impostazione di release ottimale per il materiale audio considerato.

#### **Hold (da 0 a 2.000 ms)**

Determina quanto a lungo il gate rimane aperto dopo che il segnale scende al di sotto del livello di soglia.

#### **Range**

Regola l'attenuazione del gate quando è chiuso. Se il parametro **Range** è impostato a meno infinito <sub>poo</sub>, il gate è completamente chiuso. Più alto è il valore, maggiore sarà il livello del segnale che viene fatto passare.

#### **Side-Chain**

Attiva il filtro side-chain interno. Il segnale in ingresso può quindi essere modellato in base ai parametri di filtro. Il side-chain interno è utile per regolare il modo in cui opera il gate.

#### **Filter Type (Low-Pass/Band-Pass/High-Pass)**

Se la funzione **Side-Chain** è attivata, questi pulsanti consentono di impostare il tipo di filtro su Low-Pass (passa-basso), Band-Pass (passa-banda) o High-Pass (passa-alto).

#### **Center**

Se la funzione **Side-Chain** è attivata, questa opzione definisce la frequenza centrale del filtro.

#### **Q-Factor**

Se la funzione **Side-Chain** è attivata, questa opzione imposta la risonanza o l'ampiezza del filtro.

#### **Monitor**

Consente di monitorare il segnale filtrato.

## **Compressor**

Il plug-in **Compressor** riduce l'intervallo dinamico dell'audio, rendendo più potenti i suoni più deboli o rendendo più deboli i suoni più potenti, oppure eseguendo entrambe le operazioni. Questo plug-in dispone di un display separato che illustra a livello grafico la curva di compressione modellata in base alle proprie impostazioni.

## **Indicatore del livello in ingresso (IN)**

Visualizza il livello del segnale in ingresso.

#### **Display grafico**

Visualizza le impostazioni dei parametri **Threshold** e **Ratio** e consente di regolarli trascinando le rispettive maniglie.

## **Indicatore Gain Reduction (GR)**

Consente di visualizzare l'entità di riduzione del guadagno.

#### **Threshold**

Determina il livello al quale il compressore entra in funzione.

#### **Ratio**

Determina la quantità di gain reduction (riduzione del guadagno) applicata ai segnali oltre la soglia impostata. Un valore di 3:1 significa ad esempio che per ogni aumento di 3 dB del livello in ingresso, il livello in uscita aumenta di 1 dB.

### **Make-up (da 0 a 24 dB o modalità Auto)**

Compensa le perdite di guadagno in uscita causate dalla compressione. Se l'opzione **Auto Make-Up Gain** è attivata, l'uscita viene automaticamente regolata per compensare le perdite di guadagno.

#### **Attack (da 0,1 a 100 ms)**

Determina la rapidità con la quale il compressore risponde ai segnali che superano la soglia impostata. Se il tempo di attacco è lungo, un'ampia porzione della prima parte del segnale (attacco) passerà oltre non processata.

## **Release (da 10 a 1.000 ms o modalità Auto)**

Consente di determinare il tempo impiegato dal guadagno per ritornare al suo livello originale quando il segnale scende al di sotto della soglia. Se il pulsante **Auto Release**  è attivato, il plug-in individua automaticamente un'impostazione di release ottimale per il materiale audio considerato.

## **Limiter**

Un limiter garantisce che il livello in uscita non superi mai un determinato valore soglia, per evitare che si generi il clipping negli effetti che seguono nella catena. I limiter convenzionali di solito necessitano di una configurazione molto accurata dei parametri di attacco e rilascio, per prevenire che il livello in uscita superi il livello di soglia impostato. Il plug-in **Limiter** regola e ottimizza automaticamente questi parametri, in base al materiale audio.

#### **Indicatore del livello in ingresso (IN)**

Visualizza il livello del segnale in ingresso.

#### **Indicatore Gain Reduction (GR)**

Consente di visualizzare l'entità di riduzione del guadagno.

#### **Soft Clip**

Se questo pulsante è attivato, il segnale viene limitato quando supera il valore di -6  dB. Allo stesso tempo, vengono generati degli armonici che aggiungono il calore tipico delle apparecchiature a valvole al materiale audio.

#### **Output**

Imposta il livello massimo in uscita.

## **Release (da 10 a 1.000 ms o modalità Auto)**

Consente di impostare il tempo dopo il quale il guadagno ritorna al suo livello originale. Se il pulsante **Auto Release** è attivato, il plug-in individua automaticamente un'impostazione di release ottimale per il materiale audio considerato.

## **Sezione Output**

## **Indicatore del livello in uscita**

Visualizza il livello del segnale in uscita.

#### **Module Configurator**

Modifica il flusso del segnale cambiando l'ordine dei tre effetti. Invertendo l'ordine degli effetti si possono ottenere risultati differenti; le configurazioni di assegnazione disponibili consentono inoltre di trovare rapidamente la configurazione che meglio si adatta a una determinata situazione. Fare clic su **Module Configurator** per alternare le seguenti configurazioni di assegnazione:

- G-C-L (Gate-Compressor-Limiter)
- C-L-G (Compressor-Limiter-Gate)

● C-G-L (Compressor-Gate-Limiter)

# **EQ**

# **DJ-EQ**

**DJ-EQ** è un equalizzatore parametrico a 3 bande di semplice utilizzo, simile agli equalizzatori presenti sui classici mixer da DJ. Questo plug-in è stato progettato per apportare delle rapide regolazioni al suono.

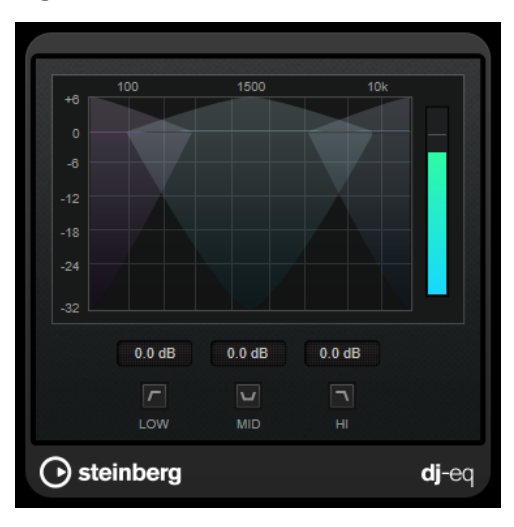

## **Display grafico**

Consente di impostare l'entità di enfatizzazione o attenuazione per le basse, medie o alte frequenze mediante trascinamento.

- Per regolare il guadagno delle basse, medie o alte frequenze, fare clic sulla maniglia della banda corrispondente ed eseguire un trascinamento.
- Per regolare il guadagno con un livello di precisione maggiore, premere **Shift** ed eseguire un trascinamento.
- Per impostare un parametro sul valore zero, premere **Ctrl/Cmd** e cliccarci sopra.

## **Low Frequency Gain/Mid Frequency Gain/High Frequency Gain**

Impostano l'entità di attenuazione o enfatizzazione per le basse, medie o alte frequenze.

#### **Cut Low Frequencies/Cut Mid Frequencies/Cut High Frequencies**

Consentono di tagliare le basse, medie e alte frequenze.

## **Indicatore del livello in uscita**

Visualizza il livello del segnale in uscita.

## **StudioEQ**

**StudioEQ** è un equalizzatore stereo parametrico a 4 bande di alta qualità. Tutte e quattro le bande possono operare come filtri di picco completamente parametrici. Inoltre, le bande delle frequenze basse e alte possono agire sia come filtri shelving (tre tipi), che come filtri cut (passabasso/passa-alto).

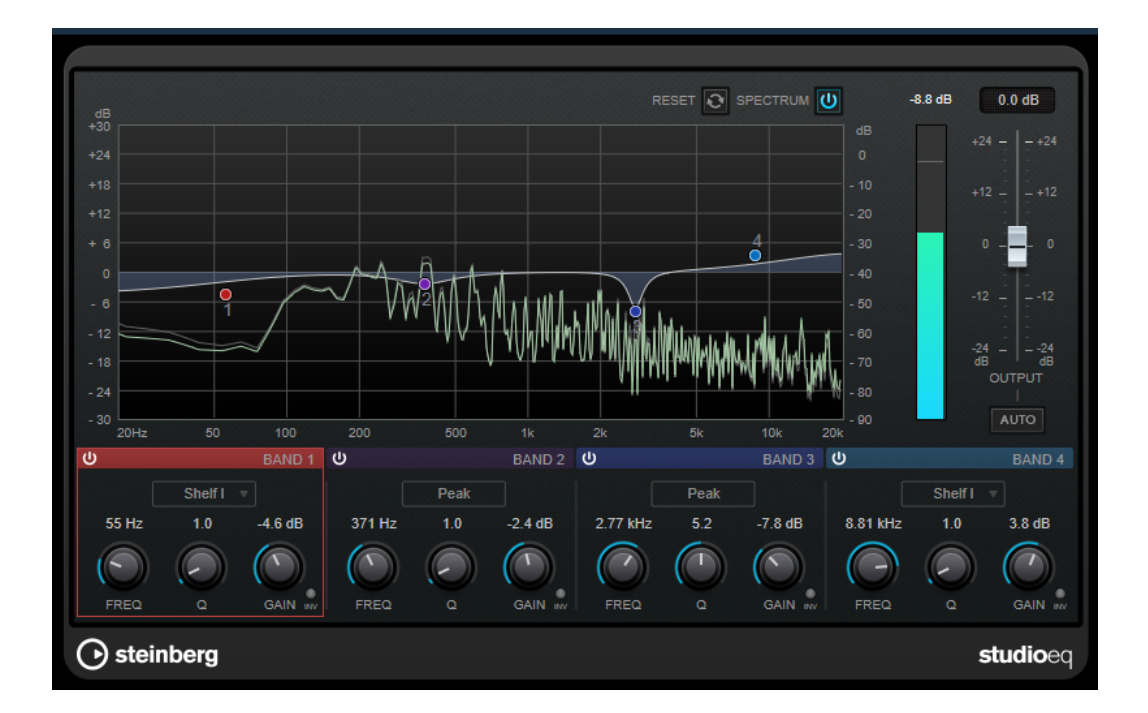

## **Layout principale**

## **Reset**

Fare **Alt/Opt**-clic su questo pulsante per reinizializzare i valori di tutti i parametri.

## **Show Input/Output Spectrum**

Visualizza lo spettro prima e dopo il filtraggio.

#### **Output**

Regola il livello in uscita generale.

#### **Auto Gain**

Se questo pulsante è attivato, il guadagno viene regolato automaticamente, mantenendo il livello in uscita pressoché costante, indipendentemente dalle impostazioni di equalizzazione.

## **Impostazioni relative alle bande**

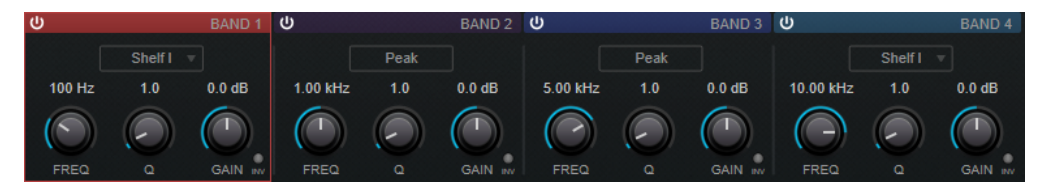

## **Activate/Deactivate Band**

Attiva/disattiva la banda corrispondente.

**NOTA** 

● È possibile modificare i parametri anche per una banda disattivata.

### **Freq**

Imposta la frequenza della banda corrispondente. La frequenza può essere definita in Hz o come valori nota. Se si inserisce un valore nota, la frequenza viene automaticamente trasformata in Hz. Ad esempio, un valore nota pari ad A3 (La3)

imposta la frequenza al valore corrispondente di 440 Hz. Quando si inserisce un valore nota è inoltre possibile aggiungere uno scostamento (offset) in centesimi, ad esempio A5 -23 o C4 +49.

## NOTA

- È possibile regolare il parametro **Freq** relativo a una banda nell'editor grafico facendo **Alt** -clic sulla maniglia corrispondente e muovendo il mouse verso sinistra e destra.
- Per fare in modo che gli scostamenti (offset) in centesimi vengano presi in considerazione, inserire uno spazio tra la nota e il valore dello scostamento.

#### **Inv**

Inverte il valore del guadagno del filtro. Usare questo pulsante per filtrare del rumore indesiderato. Quando si cerca la frequenza da escludere, talvolta inizialmente può risultare utile enfatizzarla (impostando il filtro sul guadagno positivo). Dopo che è stata individuata la frequenza del rumore, è possibile utilizzare il pulsante **Inv** per filtrarla.

## **Q**

Per i filtri di tipo **Peak**, questo parametro controlla l'ampiezza della banda. Per i filtri **Shelf**, aggiunge un'attenuazione o un'enfatizzazione, a seconda dell'impostazione di guadagno della banda. Per i filtri di tipo **Cut**, aggiunge invece una risonanza.

### **NOTA**

● È possibile regolare il parametro **Q** relativo a una banda nell'editor grafico facendo **Shift** -clic sulla maniglia corrispondente e muovendo il mouse verso l'alto e il basso. In alternativa, è possibile puntare il cursore sulla maniglia e muovere la rotellina del mouse.

## **Gain**

Imposta l'entità di attenuazione/enfatizzazione per la banda corrispondente.

## **NOTA**

- È possibile regolare il parametro **Gain** relativo a una banda nell'editor grafico facendo **Ctrl/Cmd** -clic sulla maniglia corrispondente e muovendo il mouse verso l'alto e il basso.
- Questo parametro non è disponibile per i filtri di tipo **Cut**.

## **Filter type**

Per la banda bassa e la banda alta è possibile scegliere tra tre diversi tipi di filtri shelving, un filtro peak e un filtro cut. Se viene selezionata la modalità **Cut**, il parametro **Gain** è fisso.

- **Shelf I** aggiunge risonanza nella direzione del guadagno opposta, leggermente oltre la frequenza impostata.
- **Shelf II** aggiunge risonanza nella direzione del guadagno alla frequenza impostata.
- **Shelf III** è una combinazione di **Shelf I** e **II**.

# **Filter**

# **DualFilter**

Il plug-in **DualFilter** filtra specifiche frequenze e consente il passaggio delle altre.

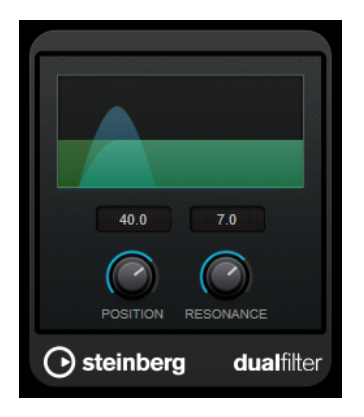

## **Position**

Imposta la frequenza di cutoff del filtro. Se si imposta su un valore negativo, il **DualFilter** funziona come un filtro passa-basso. Valori positivi fanno invece in modo che il **DualFilter** agisca da filtro passa-alto.

## **Resonance**

Regola la caratteristica sonora del filtro. Con valori elevati, viene prodotto un suono squillante.

## **MorphFilter**

Il plug-in **MorphFilter** consente di mixare gli effetti di filtro passa-basso, passa-alto, passa-banda e riduzione di banda, in modo da produrre delle miscelazioni o dei morphing creativi tra i due filtri.

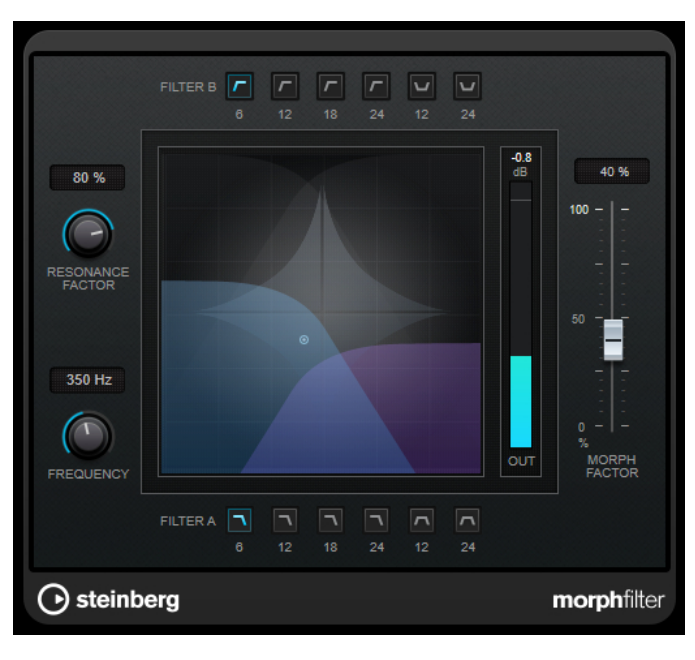

## **Pulsanti Filter A**

Consentono di selezionare le caratteristiche del primo filtro.

## **Low Pass**

Elimina le componenti ad alta frequenza del segnale. Per il filtro sono disponibili le pendenze di 6, 12, 18, e 24 dB per decade.

## ● **Band Pass**

Consente il passaggio dei segnali che decadono entro un determinato intervallo di frequenze. Per il filtro sono disponibili le pendenze di 12 e 24 dB per decade.

## **Pulsanti Filter B**

Consentono di selezionare le caratteristiche del secondo filtro.

● **High Pass**

Elimina le componenti a bassa frequenza del segnale. Per il filtro sono disponibili le pendenze di 6, 12, 18, e 24 dB per decade.

## ● **Band Rejection**

Lascia passare tutte le frequenze, tranne quelle interdette. Per il filtro sono disponibili le pendenze di 12 e 24 dB per decade.

#### **Resonance Factor**

Imposta il valore di risonanza di entrambi i filtri contemporaneamente.

#### **Frequency**

Imposta la frequenza di cutoff di entrambi i filtri contemporaneamente.

#### **Display grafico**

Consente di visualizzare le impostazioni di tutti i parametri. La maniglia consente di regolare i parametri **Morph Factor** e **Frequency** contemporaneamente.

### **Indicatore del livello in uscita**

Visualizza il livello del segnale in uscita.

### **Morph Factor**

Consente di miscelare l'uscita dei due filtri.

## **StepFilter**

**StepFilter** è un filtro multimodale controllato dai pattern, in grado di creare effetti di filtro ritmici e pulsanti. È anche possibile attivare gli step dei pattern in maniera individuale via MIDI.

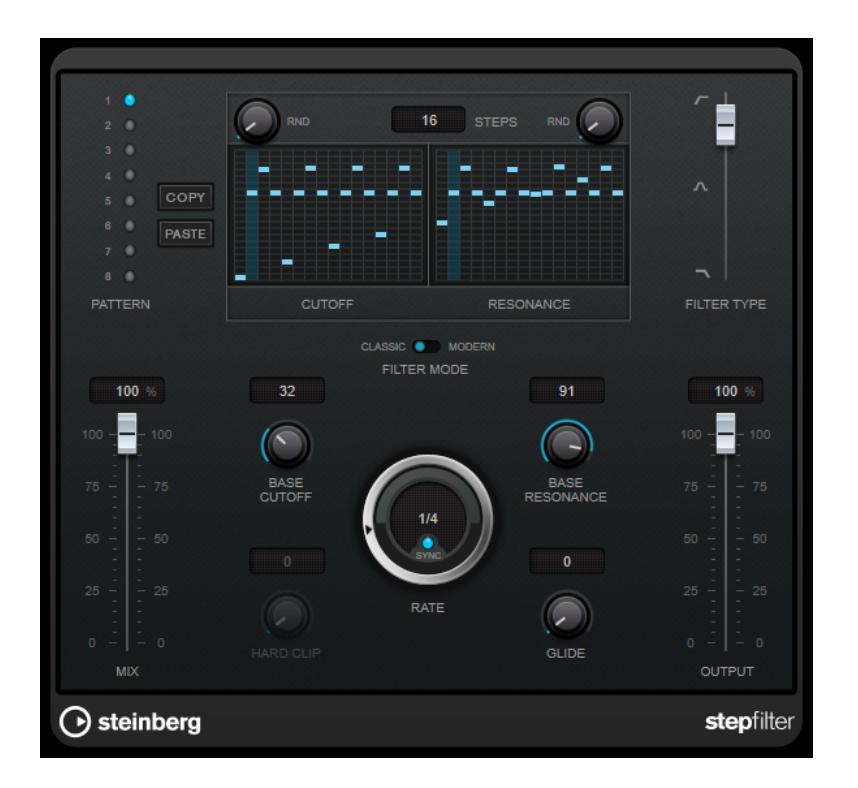

## **Operazioni generali**

**StepFilter** è in grado di generare simultaneamente due pattern da 16 step per i parametri di cutoff e di risonanza del filtro, sincronizzati al tempo del sequencer.

L'asse orizzontale visualizza gli step dei pattern da 1 a 16, da sinistra verso destra mentre l'asse verticale determina la frequenza di cutoff (relativa) del filtro e le impostazioni di risonanza. Più in alto nell'asse verticale viene inserito il valore di uno step, maggiore sarà la frequenza di cutoff relativa del filtro o l'impostazione di risonanza del filtro.

Avviando la riproduzione e modificando i pattern per i parametri di cutoff e di risonanza, è possibile ascoltare in che modo i pattern di filtro agiscono sulla sorgente sonora collegata a **StepFilter**.

Se il parametro **Sync** è disattivato, **StepFilter** consente di attivare gli step dei pattern in maniera individuale attraverso le note MIDI.

## **Impostazione dei valori degli step**

- Per inserire uno step, fare clic nella finestra della griglia dei pattern.
- I singoli step possono essere trascinati verso l'alto o il basso lungo l'asse verticale, oppure possono essere impostati direttamente facendo clic in un box della griglia vuoto. Facendo clic e trascinando verso sinistra o destra, gli step consecutivi verranno impostati alla posizione del puntatore.
- Per modificare il valore per uno step, trascinarlo verso l'alto o verso il basso.
- Per disegnare una curva, fare clic e trascinamento nel display.

## **Selezione di nuovi pattern**

I pattern vengono salvati col progetto; possono essere salvati internamente fino a un massimo di 8 diversi pattern di cutoff e risonanza. Entrambe le impostazioni di cutoff e risonanza vengono salvate insieme negli 8 slot dei pattern.

● Utilizzare gli slot dei **Pattern** per selezionare un nuovo pattern. I nuovi pattern vengono tutti impostati sullo stesso valore predefinito.

## **Parametri di StepFilter**

#### **Filter Type**

Imposta il tipo di filtro. Sono disponibili un filtro passa-basso, un filtro passa-banda e un filtro passa-alto.

## **Modalità di filtro**

Consente di scegliere tra due modalità di filtro. La modalità **Classic** è compatibile con le versioni precedenti di questo plug-in. La modalità **Modern** offre un parametro **Hard Clip** supplementare.

#### **Mix**

Consente di regolare il bilanciamento del livello tra il segnale originale (dry) e il segnale processato (wet).

#### **Base Cutoff**

Definisce la frequenza di cutoff di base del filtro. I valori impostati nella griglia **Cutoff**  sono relativi al valore **Base Cutoff**.

Il controllo **RND** sopra la griglia **Cutoff** consente di applicare una deviazione casuale dal valore **Base Cutoff** impostato con ciascun nuovo ciclo del pattern. Più elevato è il valore **RND**, maggiore è la deviazione consentita.

#### **Base Resonance**

Definisce la risonanza di base del filtro. I valori impostati nella griglia **Resonance** sono relativi al valore **Base Resonance**.

Il controllo **RND** sopra la griglia **Resonance** consente di applicare una deviazione casuale dal valore **Resonance** impostato con ciascun nuovo ciclo del pattern. Più elevato è il valore **RND**, maggiore è la deviazione consentita.

#### **NOTA**

Valori di **Base Resonance** molto elevati possono produrre dei marcati effetti squillanti a determinate frequenze.

#### **Rate**

Se la funzione **Sync** è attivata, il parametro **Rate** consente di specificare il valore nota di base per la sincronizzazione del pattern di riproduzione al tempo dell'applicazione host (da 1/1 a 1/32, lineare, terzinato, o col punto).

Se la funzione **Sync** è disattivata, è possibile attivare gli step del pattern in maniera individuale via MIDI.

## **Hard Clip**

Aggiunge un'elevata quantità di armoniche e distorsione ad alta frequenza al segnale. Questo parametro è disponibile solamente in modalità **Modern**.

#### **Glide**

Applica un passaggio progressivo tra i diversi step dei pattern, facendo in modo che tra un valore e l'altro vi sia una transizione più uniforme.

#### **Output**

Imposta il livello in uscita.

LINK CORRELATI Creazione di variazioni per i pattern di StepFilter a pag. 46 Controllo di StepFilter via MIDI a pag. 46

## **Creazione di variazioni per i pattern di StepFilter**

All'interno di **StepFilter**, è possibile copiare un pattern in un altro slot. Questa funzionalità è utile per creare delle variazioni su un determinato pattern del plug-in.

PROCEDIMENTO

- **1.** Selezionare il pattern che si desidera copiare.
- **2.** Fare clic sul pulsante **Copy**.
- **3.** Selezionare un altro slot.
- **4.** Fare clic sul pulsante **Paste**.

## RISULTATO

Il pattern viene copiato nel nuovo slot e potrà ora essere modificato per creare delle variazioni.

## **Controllo di StepFilter via MIDI**

**StepFilter** consente di attivare i singoli step in maniera individuale attraverso le note MIDI.

PREREQUISITI

- Il proprio progetto contiene una traccia MIDI assegnata all'ingresso MIDI di una traccia che utilizza **StepFilter** come plug-in in insert.
- In **StepFilter**, il parametro **Sync** è disattivato.

PROCEDIMENTO

- **●** Eseguire una delle seguenti operazioni:
	- Utilizzare la nota C0 per aumentare di uno il numero di step.
	- Utilizzare le note da C1 a D#2 per attivare direttamente gli step da 1 a 16.

## **ToneBooster**

**ToneBooster** è un filtro che consente di aumentare il guadagno in un intervallo di frequenze selezionato. Questo plug-in è particolarmente utile se inserito prima di **AmpSimulator** nella catena dei plug-in, ampliando enormemente le varietà tonali disponibili.

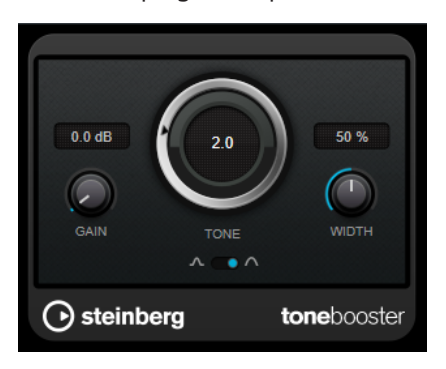

## **Gain**

Consente di regolare il guadagno dell'intervallo di frequenze selezionato fino a un massimo di 24 dB.

#### **Tone**

Imposta la frequenza centrale del filtro.

#### **Width**

Imposta la risonanza del filtro.

## **Selettore Mode**

Imposta la modalità operativa di base del filtro: **Peak** o **Band**.

LINK CORRELATI [AmpSimulator](#page-6-0) a pag. 7

## **WahWah**

**WahWah** rappresenta un filtro passa-banda a inclinazione variabile che può essere controllato automaticamente da un segnale side-chain oppure tramite la modellazione via MIDI del celeberrimo effetto a pedale analogico.

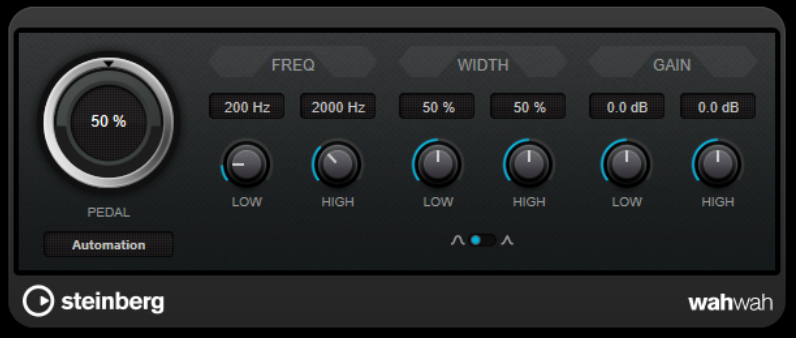

È possibile specificare in maniera indipendente la frequenza, l'ampiezza e il guadagno delle posizioni **Low** e **High** Pedal. Il punto di crossover tra le posizioni Lo and Hi Pedal si trova a 50.

#### **NOTA**

Questo plug-in supporta il side-chain esterno. L'ingresso side-chain può essere utilizzato per controllare il parametro **Pedal** da un'altra sorgente di segnale. Più forte è il segnale, maggiore è l'aumento della frequenza del filtro, in modo che il plug-in funzioni come un effetto auto-wha. Per una descrizione dettagliata su come impostare le assegnazioni side-chain, consultare il **Manuale Operativo**.

## **Parametri del plug-in WahWah**

## **Pedal**

Controlla lo sweep della frequenza del filtro.

## **Pedal Control (MIDI)**

Consente di scegliere il controller MIDI che controlla il plug-in. Impostare questo parametro su **Automation** se non si desidera usare un controller MIDI in tempo reale.

#### **Freq Low/Freq High**

Imposta la frequenza del filtro delle posizioni Lo e Hi Pedal.

## **Width Low/Width High**

Imposta l'ampiezza (risonanza) del filtro per le posizioni Lo e Hi Pedal.

#### **Gain Low/Gain High**

Imposta il guadagno del filtro per le posizioni Lo e Hi Pedal.

#### **Selettore della pendenza del filtro**

Consente di scegliere tra due valori di pendenza del filtro: 6 dB o 12 dB.

## **MIDI Control**

Per un controllo MIDI in tempo reale del parametro **Pedal**, il MIDI deve essere inviato al plug-in **WahWah**.

Se **WahWah** viene utilizzato come effetto in insert (per una traccia audio o un canale FX), esso sarà disponibile nel menu a tendina **Assegnazione uscita** per le tracce MIDI.

Se nel menu a tendina **Assegnazione uscita** è selezionato l'effetto **WahWah**, i dati MIDI verranno indirizzati al plug-in dalla traccia selezionata.

# **Mastering**

## **Lin One Dither**

**Lin One Dither** è un plug-in di dithering che utilizza degli algoritmi estremamente avanzati e offre una serie di funzioni di noise shaping aggiuntive per aumentare il rapporto segnale-rumore apparente alterando lo spettro del segnale audio di basso livello.

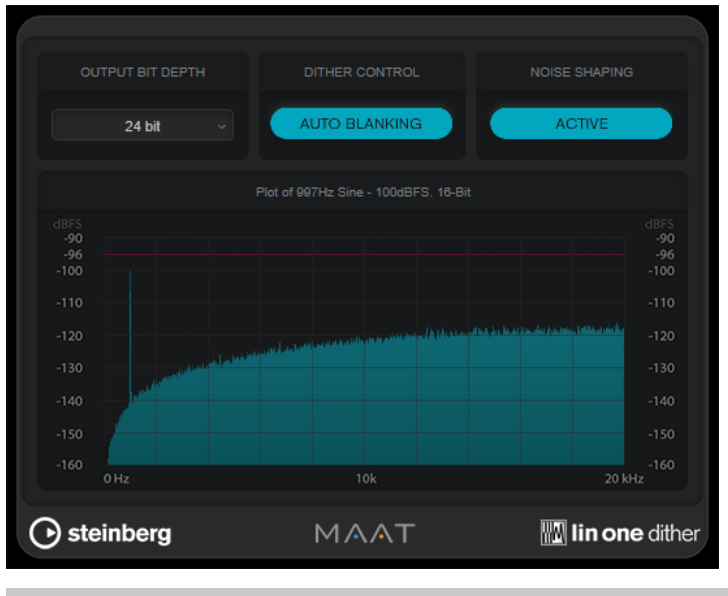

## **NOTA**

Si consiglia di applicare il dithering post-fader sui bus di uscita.

#### **Output Bit Depth**

Regola la risoluzione in bit del segnale in uscita.

## **NOTA**

Il dithering modifica la risoluzione in bit, ma non la dimensione dei campioni. Ad esempio, quando si esegue il dithering da 24 bit a 16 bit, le dimensioni rimangono quelle del file a 24 bit, sebbene soltanto 16 bit di informazioni siano significativi. Quando si processa un file a 16 bit, specificare di conseguenza il valore **Output Bit Depth**, per evitare la creazione di file inutilmente grandi.

## **Dither Control**

Se l'opzione **Auto Blanking** è attivata, al rumore di dithering viene applicato un gate durante i passaggi silenziosi.

#### **Noise Shaping**

Attiva/disattiva il noise shaping. Il noise shaping aumenta il rapporto segnale-rumore apparente.

# **Modulation**

## **AutoPan**

Questo effetto auto-pan offre vari parametri per la modulazione della posizione stereo sinistra/ destra. È possibile utilizzare i preset esistenti oppure creare delle curve indipendenti per la forma d'onda di modulazione. Il plug-in **AutoPan** consente inoltre di creare degli effetti di chopping collegando la modulazione dei canali sinistro e destro.

#### **NOTA**

L'effetto panning di questo plug-in agisce solamente sulle tracce stereo.

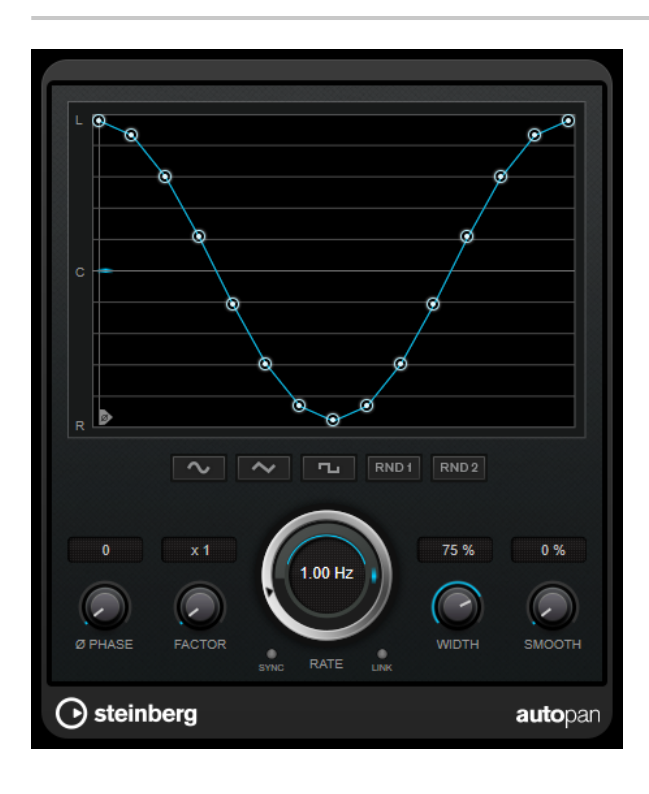

## **Display delle forme d'onda**

Visualizza l'aspetto della forma d'onda di modulazione e consente di regolarla manualmente. Per disegnare una curva, fare clic su un nodo e muovere il mouse. Per tracciare una linea retta, fare **Shift** -clic su un nodo e muovere il mouse.

#### **Pulsanti preset delle forme d'onda**

Questi pulsanti consentono di selezionare una serie di preset per la forma d'onda di modulazione.

- L'opzione *Sine* crea un passaggio omogeneo.
- L'opzione **Triangle** crea una rampa, cioè un movimento lineare che va da completamente a destra a completamente a sinistra e ritorno.
- L'opzione **Square** crea un salto immediato fino a completamente a destra, poi completamente a sinistra, per poi ritornare al centro.
- L'opzione **Random One Shot** crea una curva casuale. Fare ancora clic su questo pulsante per creare una nuova curva casuale.
- L'opzione **Random Continuous** crea automaticamente una nuova curva casuale dopo ciascun periodo.

#### **Phase**

Imposta la compensazione per il punto iniziale della curva. Se si utilizzano più plug-in di **AutoPan** su tracce differenti, l'utilizzo di diverse impostazioni di compensazione per ciascuna traccia consente di ottenere un suono più naturale nel suo complesso.

#### **Factor**

Se è attivata l'opzione **Sync**, questo parametro moltiplica del valore selezionato il sync rate. Ciò consente di creare dei movimenti estremamente lenti nel panorama.

#### **Rate**

Imposta la velocità di auto-pan e visualizza il movimento nel panorama stereo. Se l'opzione **Sync** è disattivata, la velocità viene impostata in Hertz. Se l'opzione **Sync** è attivata, è possibile impostare la velocità in valori di tempo.

#### **Sync**

Attiva/disattiva la sincronizzazione al tempo.

#### **Link**

Se questo pulsante è attivato, i canali sinistro e destro vengono modulati simultaneamente. Si ottiene in questo modo un effetto chopping al posto dell'autopanning.

In questa modalità, il parametro **Width** imposta l'intensità della modulazione del volume.

#### **Width**

Imposta l'entità della deviazione ai lati sinistro e destro del panorama stereo. Se è attivata l'opzione **Link**, questo parametro imposta l'intensità della modulazione del volume.

#### **NOTA**

Questo plug-in supporta il side-chain esterno. L'ingresso side-chain può essere utilizzato per controllare il parametro **Width** da un'altra sorgente di segnale. Per una descrizione dettagliata su come impostare le assegnazioni side-chain, consultare il **Manuale Operativo**.

## **Smooth**

Consente di rendere più omogenea la transizione tra i singoli step della curva del panorama.

## **Chopper**

L'effetto **Chopper** consente di creare un tremolo, con o senza un effetto di panning aggiuntivo.

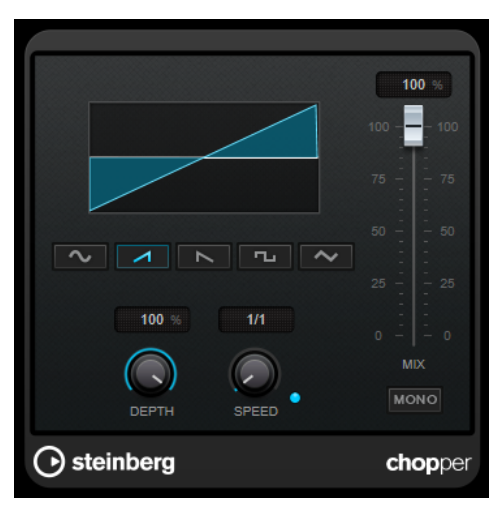

## **Pulsanti delle forme d'onda**

Consentono di selezionare la forma d'onda di modulazione.

### **Depth**

Regola l'intensità dell'effetto. Questo valore può essere impostato anche facendo clic e trascinamento nel display grafico.

### **Sync**

Attiva/disattiva la sincronizzazione al tempo.

## **Speed**

Se il pulsante sync è attivato, viene qui specificato il valore nota di base per la sincronizzazione dell'effetto (da 1/1 a 1/32, lineare, terzinato, o col punto).

Se è disattivato, la velocità del tremolo può essere impostata liberamente mediante il controllo **Speed**.

## **Mono**

Se questa opzione è attivata, **Chopper** funziona solamente come un effetto tremolo. Se è disattivata, le forme d'onda della modulazione dei canali sinistro e destro vengono spostate di fase, creando così un effetto di panning aggiuntivo.

## **Mix**

Consente di regolare il bilanciamento del livello tra il segnale originale (dry) e il segnale processato (wet). Se l'effetto viene utilizzato in mandata, impostare questo parametro sul valore massimo dato che tramite il livello della mandata è possibile controllare il bilanciamento del segnale originale/processato.

## **Chorus**

Si tratta di un effetto chorus a fase singola. Agisce raddoppiando l'audio che viene inviato al plug-in con una versione lievemente desintonizzata.

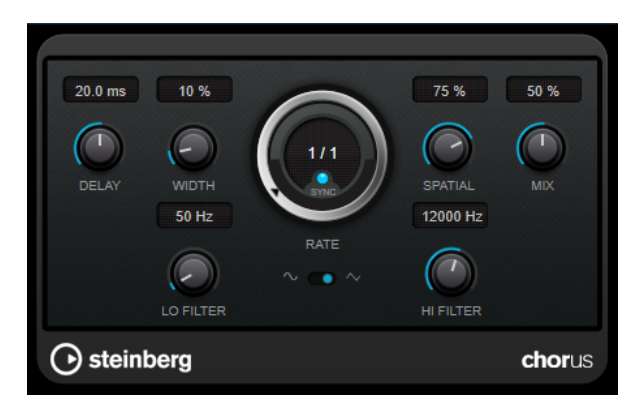

## **Delay**

Agisce sull'intervallo di frequenze della modulazione, modificando il tempo di delay iniziale.

## **Width**

Determina la profondità dell'effetto chorus. Valori elevati producono un effetto più pronunciato.

## **Spatial**

Determina l'ampiezza stereo dell'effetto. Ruotare la manopola in senso orario per ottenere un effetto stereo più ampio.

#### **Mix**

Consente di regolare il bilanciamento del livello tra il segnale originale (dry) e il segnale processato (wet). Se l'effetto viene utilizzato in mandata, impostare questo parametro sul valore massimo dato che tramite il livello della mandata è possibile controllare il bilanciamento del segnale originale/processato.

## **Rate**

Se la funzione **Sync** è attivata, il parametro **Rate** consente di specificare il valore nota di base per la sincronizzazione della modulazione al tempo dell'applicazione host (da 1/1 a 1/32, lineare, terzinato, o col punto).

Se la funzione **Sync** è disattivata, è possibile impostare liberamente la velocità di sweep utilizzando il quadrante **Rate**.

## **Sync**

Attiva/disattiva la sincronizzazione al tempo.

## **Forma dell'onda**

Consente di selezionare la forma d'onda di modulazione che altera il carattere del chorus. Sono disponibili una forma d'onda sinusoidale e una triangolare.

## **Lo Filter/Hi Filter**

Consente di attenuare le basse e le alte frequenze del segnale dell'effetto.

#### **NOTA**

Questo plug-in supporta il side-chain esterno. L'ingresso side-chain può essere utilizzato per controllare la modulazione da un'altra sorgente di segnale. Se il segnale side-chain supera il valore soglia, la modulazione verrà controllata dall'inviluppo del segnale side-chain. Per una descrizione dettagliata su come impostare le assegnazioni side-chain, consultare il **Manuale Operativo**.

## **Flanger**

Si tratta di un classico effetto flanger con l'aggiunta di alcune regolazioni stereo.

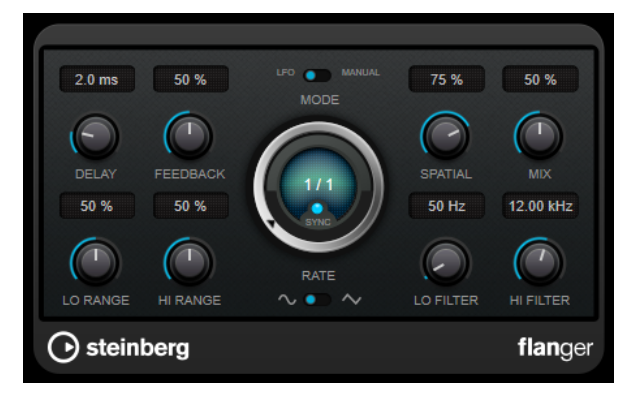

## **Delay**

Agisce sull'intervallo di frequenze della modulazione, modificando il tempo di delay iniziale.

## **Feedback**

Determina il carattere dell'effetto flanger. Valori elevati producono un effetto più metallico.

## **Mode**

Consente di alternare le modalità **LFO** e **Manual**.

In modalità **LFO**, è possibile definire la velocità dello sweep o sincronizzarla al tempo del progetto. In modalità **Manual**, lo sweep può essere modificato manualmente.

## **Rate**

Se la funzione **Sync** è attivata, il parametro **Rate** consente di specificare il valore nota di base per la sincronizzazione del flanger al tempo dell'applicazione host (da 1/1 a 1/32, lineare, terzinato, o col punto).

Se la funzione **Sync** è disattivata, è possibile impostare liberamente la velocità di sweep utilizzando il quadrante **Rate**.

## **Sync**

Attiva/disattiva la sincronizzazione al tempo.

## **Spatial**

Determina l'ampiezza stereo dell'effetto. Ruotare la manopola in senso orario per ottenere un effetto stereo più ampio.

## **Mix**

Consente di regolare il bilanciamento del livello tra il segnale originale (dry) e il segnale processato (wet). Se l'effetto viene utilizzato in mandata, impostare questo parametro sul valore massimo dato che tramite il livello della mandata è possibile controllare il bilanciamento del segnale originale/processato.

## **Lo Range/Hi Range**

Imposta i limiti delle frequenze per il flanger.

## **Forma d'onda**

Consente di selezionare la forma d'onda di modulazione che altera il carattere del flanger. Sono disponibili una forma d'onda sinusoidale e una triangolare.

## **Lo Filter/Hi Filter**

Consente di attenuare le basse e le alte frequenze del segnale dell'effetto.

#### **NOTA**

Questo plug-in supporta il side-chain esterno. L'ingresso side-chain può essere utilizzato per controllare la modulazione da un'altra sorgente di segnale. Se il segnale side-chain supera il valore soglia, la modulazione verrà controllata dall'inviluppo del segnale side-chain. Per una descrizione dettagliata su come impostare le assegnazioni side-chain, consultare il **Manuale Operativo**.

## **Metalizer**

Il plug-in **Metalizer** invia il segnale audio attraverso un filtro di frequenza variabile e dispone di una funzione di sincronizzazione al tempo o di modulazione temporale e controllo del feedback.

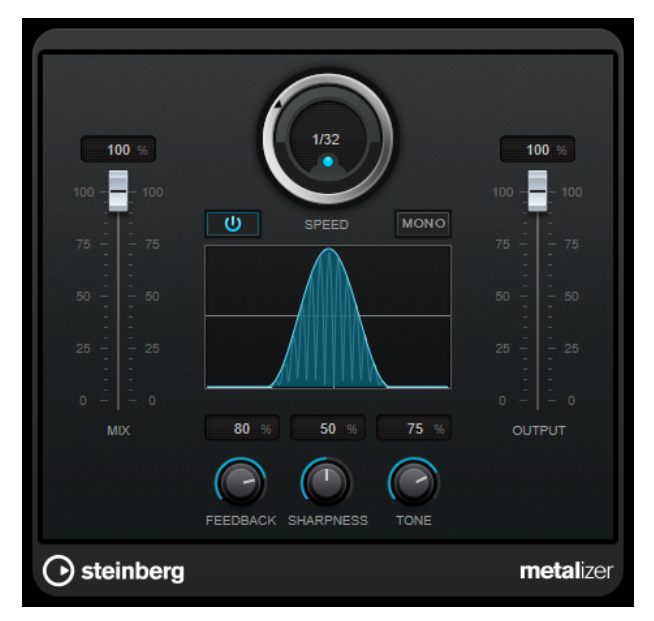

#### **Mix**

Consente di regolare il bilanciamento del livello tra il segnale originale (dry) e il segnale processato (wet). Se l'effetto viene utilizzato in mandata, impostare questo parametro sul valore massimo dato che tramite il livello della mandata è possibile controllare il bilanciamento del segnale originale/processato.

#### **On/Off**

Attiva/disattiva la modulazione del filtro. Se è disattivato, **Metalizer** funziona come un filtro statico.

#### **Speed**

Se il pulsante sync è attivato, viene qui specificato il valore nota di base per la sincronizzazione dell'effetto al tempo dell'applicazione host (da 1/1 a 1/32, lineare, terzina, o col punto).

Se è disattivato, la velocità della modulazione può essere impostata liberamente mediante il controllo **Speed**.

#### **Sync**

Attiva/disattiva la sincronizzazione al tempo.

## **Mono**

Imposta l'uscita in mono.

### **Feedback**

Determina il carattere dell'effetto. Valori più elevati producono un suono più metallico.

#### **Sharpness**

Regola il carattere dell'effetto di filtro. Maggiore è il valore, più ristretta sarà l'area delle frequenze interessata, col risultato che verrà prodotto un suono più acuto e un effetto più pronunciato.

#### **Tone**

Regola la frequenza del feedback. L'effetto che si ottiene sarà più evidente con impostazioni di **Feedback** elevate.

### **Output**

Imposta il livello in uscita.

## **Phaser**

Il plug-in **Phaser** produce il celebre effetto phaser, con l'aggiunta di alcune regolazioni stereo.

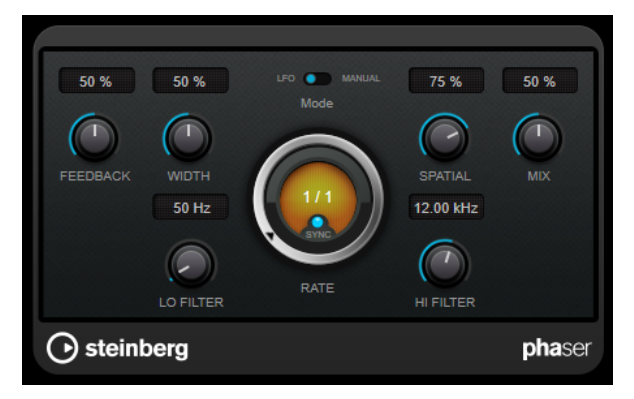

#### **Feedback**

Determina il carattere dell'effetto phaser. Valori elevati producono un effetto più pronunciato.

## **Width**

Definisce l'intensità dell'effetto di modulazione tra le frequenze più alte e le frequenze più basse.

## **Mode**

Consente di alternare le modalità **LFO** e **Manual**.

In modalità **LFO**, è possibile definire la velocità dello sweep o sincronizzarla al tempo del progetto. In modalità **Manual**, lo sweep può essere modificato manualmente.

#### **Rate**

Se la funzione **Sync** è attivata, il parametro **Rate** consente di specificare il valore nota di base per la sincronizzazione del phaser al tempo dell'applicazione host (da 1/1 a 1/32, lineare, terzinato, o col punto).

Se la funzione **Sync** è disattivata, è possibile impostare liberamente la velocità di sweep utilizzando il quadrante **Rate**.

#### **Sync**

Attiva/disattiva la sincronizzazione al tempo.

### **Spatial**

Se si utilizza del materiale audio multicanale, il parametro **Spatial** crea un senso tridimensionale, ritardando la modulazione in ciascun canale.

#### **Mix**

Consente di regolare il bilanciamento del livello tra il segnale originale (dry) e il segnale processato (wet). Se l'effetto viene utilizzato in mandata, impostare questo parametro sul valore massimo dato che tramite il livello della mandata è possibile controllare il bilanciamento del segnale originale/processato.

## **Lo Filter/Hi Filter**

Consente di attenuare le basse e le alte frequenze del segnale dell'effetto.

### **NOTA**

Questo plug-in supporta il side-chain esterno. L'ingresso side-chain può essere utilizzato per controllare la modulazione da un'altra sorgente di segnale. Se il segnale side-chain supera il valore soglia, la modulazione verrà controllata dall'inviluppo del segnale side-chain. Per una descrizione dettagliata su come impostare le assegnazioni side-chain, consultare il **Manuale Operativo**.

## **RingModulator**

**RingModulator** è in grado di generare suoni enarmonici molto complessi, simili al suono di una campana.

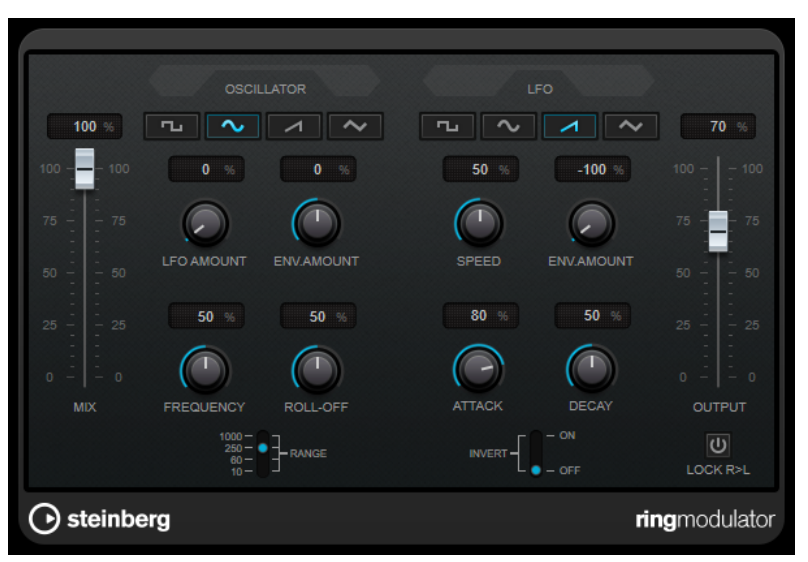

Questo plug-in agisce moltiplicando due segnali audio. I segnali sui quali viene applicata la ring modulation contengono frequenze aggiuntive generate dalla somma e dalla differenza tra le frequenze dei due segnali.

**RingModulator** dispone di un oscillatore integrato che viene moltiplicato con il segnale in ingresso per produrre l'effetto.

## **Sezione Oscillator**

## **Pulsanti delle forme d'onda**

Consentono di selezionare la forma d'onda dell'oscillatore tra le tipologie quadra, sinusoidale, a dente di sega o triangolare.

## **LFO Amount**

Definisce in quale misura il LFO agisce sulla frequenza dell'oscillatore.

#### **Env. Amount**

Controlla in quale misura la frequenza dell'oscillatore viene influenzata dall'inviluppo che viene attivato dal segnale in ingresso. Se si ruota il potenziometro verso sinistra rispetto alla posizione centrale, un segnale in ingresso potente fa diminuire l'altezza dell'oscillatore, mentre ruotandolo verso destra, l'altezza dell'oscillatore aumenta se vi è un segnale in ingresso potente.

#### **Frequency**

Imposta la frequenza dell'oscillatore su ± 2 ottave entro l'intervallo selezionato.

### **Roll-Off**

Attenua le alte frequenze nella forma d'onda dell'oscillatore, in modo da ammorbidire il suono complessivo. Questa funzione trova il suo impiego ideale con le forme d'onda ricche da un punto di vista armonico, ad esempio forme d'onda quadre o a dente di sega.

#### **Range**

Determina l'intervallo di frequenze dell'oscillatore in Hz.

## **Sezione LFO**

## **Pulsanti delle forme d'onda**

Consentono di selezionare la forma d'onda del LFO tra le tipologie quadra, sinusoidale, a dente di sega o triangolare.

#### **Speed**

Imposta la velocità del LFO.

#### **Env. Amount**

Controlla in quale misura il livello del segnale in ingresso (attraverso il generatore d'inviluppo) influenza la velocità del LFO. Con valori negativi, un segnale in ingresso potente rallenta il LFO, mentre valori positivi lo velocizzano.

#### **Invert**

Inverte la forma d'onda del LFO per il canale destro dell'oscillatore, il quale produce un effetto stereo più ampio per la modulazione.

## **Sezione Envelope Generator**

I parametri dell'envelope generator controllano il modo in cui il segnale in ingresso viene convertito in dati degli inviluppi, i quali possono poi essere utilizzati per controllare l'altezza dell'oscillatore e la velocità del LFO.

## **Attack**

Controlla la velocità con cui il livello di uscita dell'inviluppo cresce in risposta a un segnale in ingresso crescente.

#### **Decay**

Controlla la velocità con cui il livello di uscita dell'inviluppo decade in risposta a un segnale in ingresso decrescente.

#### **Lock R>L**

Se questo pulsante è attivato, i segnali in ingresso L ed R vengono uniti e produrranno lo stesso livello in uscita per l'inviluppo, per entrambi i canali dell'oscillatore. Se non

è attivato, ciascun canale possiede il proprio inviluppo che agisce sui due canali dell'oscillatore in maniera indipendente.

## **Impostazione dei livelli**

#### **Mix**

Consente di regolare il bilanciamento del livello tra il segnale originale (dry) e il segnale processato (wet).

### **Output**

Imposta il livello in uscita.

## **Rotary**

Questo effetto di modulazione simula il classico effetto di un altoparlante rotativo.

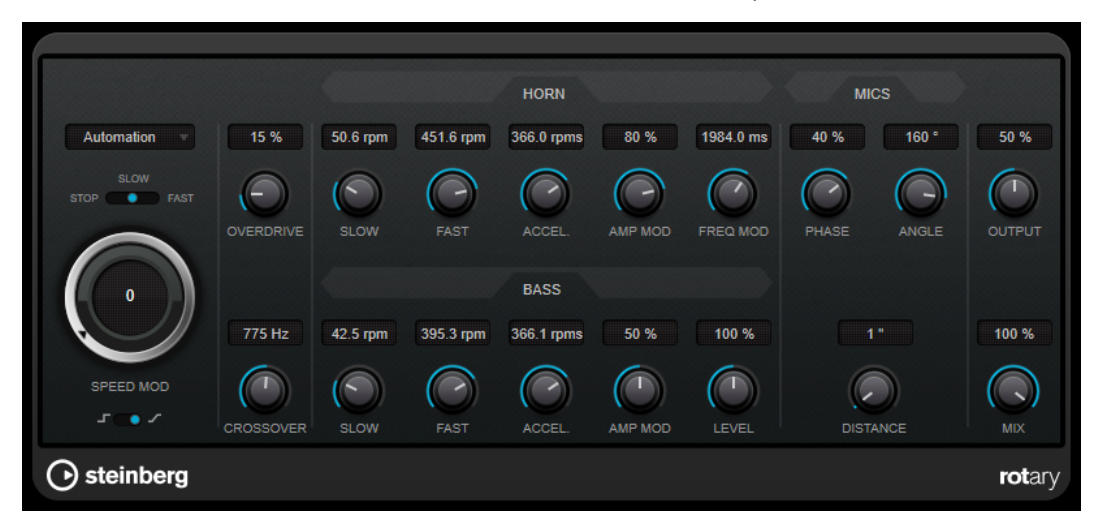

Il cabinet è caratterizzato da una serie di altoparlanti che ruotano con velocità variabile e producono un effetto chorus con movimento circolare, usato comunemente con gli organi.

## **Impostazioni di velocità**

## **Speed Mod Control (MIDI)**

Questo menu a tendina consente di selezionare il controller MIDI che controlla la velocità dell'effetto. Se non si desidera utilizzare il controller MIDI in tempo reale, impostare questo parametro su **Automation**. Se si seleziona **PitchBend** come controller MIDI, la velocità cambia con un colpo in su o in giù della rotellina del pitchbend. Se vengono utilizzati degli altri controller MIDI, la velocità cambia in corrispondenza del valore MIDI 64.

## **Selettore della velocità (Stop/Slow/Fast)**

Consente di controllare la velocità dell'altoparlante rotante.

## **Speed Mod**

Se il parametro **Set Speed Change Mode** è impostato a destra, questo controllo consente di modulare la velocità dell'effetto.

## **Set Speed Change Mode**

Se è posizionato a sinistra, vengono tenute in considerazione le impostazioni del selettore della velocità. Se è posizionato a destra, è possibile modulare la velocità tramite il controllo **Speed Mod** e/o utilizzando un controller MIDI, selezionabile dal menu a tendina **Speed Mod Control (MIDI)**.

## **Impostazioni aggiuntive**

#### **Overdrive**

Applica un leggero overdrive o una distorsione.

### **Crossover**

Imposta la frequenza di crossover (da 200 a 3.000 Hz) tra gli altoparlanti delle basse e delle alte frequenze.

## **Horn**

#### **Slow**

Consente una regolazione di precisione della velocità **Slow** (lenta) del rotore ad alta frequenza.

#### **Fast**

Consente una regolazione di precisione della velocità **Fast** (rapida) del rotore ad alta frequenza.

## **Accel.**

Consente una regolazione di precisione del tempo di accelerazione del rotore ad alta frequenza.

## **Amp Mod**

Controlla la modulazione d'ampiezza del rotore ad alta frequenza.

#### **Freq Mod**

Controlla la modulazione di frequenza del rotore ad alta frequenza.

#### **Bass**

#### **Slow**

Consente una regolazione di precisione della velocità **Slow** (lenta) del rotore a bassa frequenza.

## **Fast**

Consente una regolazione di precisione della velocità **Fast** (rapida) del rotore a bassa frequenza.

#### **Accel.**

Consente una regolazione di precisione del tempo di accelerazione del rotore a bassa frequenza.

## **Amp Mod**

Regola la profondità della modulazione dell'ampiezza.

### **Level**

Regola il livello complessivo dei bassi.

## **Mics**

## **Phase**

Consente di regolare la quantità di phasing nel suono del rotore ad alta frequenza.

#### **Angle**

Imposta l'angolo simulato del microfono. Un valore di 0° corrisponde a una configurazione mono con un singolo microfono di fronte al cabinet dell'altoparlante, mentre 180° corrisponde a una configurazione stereo con un microfono su ciascun lato del cabinet.

### **Distance**

Imposta la distanza simulata del microfono dall'altoparlante (in pollici).

## **Impostazioni finali**

### **Output**

Imposta il livello in uscita.

#### **Mix**

Consente di regolare il bilanciamento del livello tra il segnale originale (dry) e il segnale processato (wet).

## **Invio dei dati MIDI all'effetto Rotary**

Per il controllo via MIDI in tempo reale del parametro **Speed**, è necessario inviare i dati MIDI all'effetto **Rotary**.

● Se **Rotary** viene utilizzato come effetto in insert (per una traccia audio o canale FX), l'effetto sarà disponibile nel menu a tendina **Assegnazione uscita** per le tracce MIDI. Se nel menu a tendina **Assegnazione uscita** è selezionato l'effetto **Rotary**, il MIDI viene inviato al plug-in dalla traccia selezionata.

## **Tranceformer**

**Tranceformer** è un effetto ring modulator che consente di modulare l'audio in entrata per mezzo di un oscillatore interno a frequenza variabile, producendo così dei nuovi armonici. È possibile utilizzare un secondo oscillatore per modulare la frequenza del primo oscillatore, in sincrono con il tempo del proprio brano, se necessario.

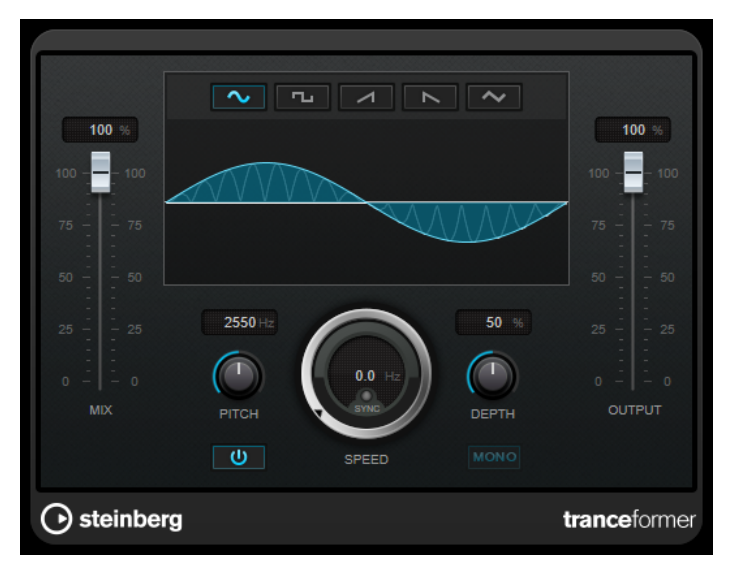

#### **Mix**

Consente di regolare il bilanciamento del livello tra il segnale originale (dry) e il segnale processato (wet).

## **Pulsanti delle forme d'onda**

Consentono di selezionare una forma d'onda per la modulazione dell'altezza.

#### **Display delle forme d'onda**

Consente di modificare contemporaneamente i parametri **Pitch** e **Depth** mediante trascinamento.

#### **Pitch**

Regola la frequenza dell'oscillatore di modulazione.

#### **Activate/Deactivate Pitch Modulation**

Attiva/disattiva la modulazione del parametro dell'altezza.

## **Speed**

Se il pulsante sync è attivato, viene qui specificato il valore nota di base per la sincronizzazione dell'effetto al tempo dell'applicazione host (da 1/1 a 1/32, lineare, terzina, o col punto).

Se è disattivato, la velocità della modulazione può essere impostata liberamente mediante il controllo **Speed**.

#### **Sync**

Attiva/disattiva la sincronizzazione al tempo.

### **Depth**

Regola l'intensità della modulazione dell'altezza.

## **Mono**

Imposta l'uscita in mono.

## **Output**

Imposta il livello in uscita.

## **Tremolo**

L'effetto **Tremolo** produce una modulazione dell'ampiezza.

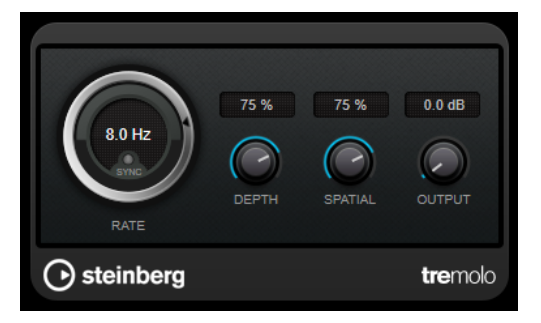

#### **Rate**

Se la funzione **Tempo Sync** è attivata, il parametro **Rate** consente di specificare il valore nota di base per la sincronizzazione dell'effetto al tempo (da 1/1 a 1/32, lineare, terzinato, o col punto).

Se la funzione **Tempo Sync** è disattivata, la velocità della modulazione può essere impostata liberamente utilizzando il quadrante **Rate**.

#### **Sync**

Attiva/disattiva la sincronizzazione al tempo.

## **Depth**

Regola la profondità della modulazione dell'ampiezza.

## **Spatial**

Aggiunge un effetto stereo alla modulazione.

#### **Output**

Imposta il livello in uscita.

#### **NOTA**

Questo plug-in supporta il side-chain esterno. L'ingresso side-chain può essere utilizzato per controllare la modulazione da un'altra sorgente di segnale. Se il segnale side-chain supera il valore soglia, la modulazione verrà controllata dall'inviluppo del segnale side-chain. Per una descrizione dettagliata su come impostare le assegnazioni side-chain, consultare il **Manuale Operativo**.

## **Vibrato**

L'effetto **Vibrato** crea una modulazione dell'altezza.

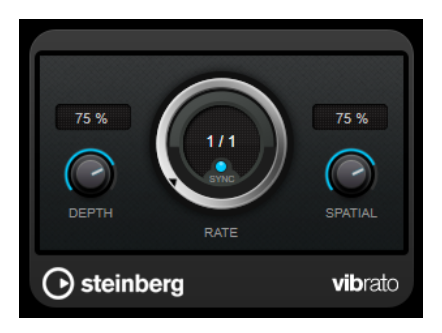

## **Depth**

Regola l'intensità della modulazione dell'altezza.

#### **Rate**

Se la funzione **Tempo Sync** è attivata, il parametro **Rate** consente di specificare il valore nota di base per la sincronizzazione dell'effetto al tempo (da 1/1 a 1/32, lineare, terzinato, o col punto).

Se la funzione **Tempo Sync** è disattivata, la velocità della modulazione può essere impostata liberamente utilizzando il quadrante **Rate**.

#### **Sync**

Attiva/disattiva la sincronizzazione al tempo.

#### **Spatial**

Aggiunge un effetto stereo alla modulazione.

#### **NOTA**

Questo plug-in supporta il side-chain esterno. L'ingresso side-chain può essere utilizzato per controllare la modulazione da un'altra sorgente di segnale. Se il segnale side-chain supera il valore soglia, la modulazione verrà controllata dall'inviluppo del segnale side-chain. Per una descrizione dettagliata su come impostare le assegnazioni side-chain, consultare il **Manuale Operativo**.

# **Pitch Shift**

## **Octaver**

Questo plug-in genera due voci aggiuntive che portano l'altezza del segnale di ingresso a un'ottava o a due ottave al di sotto dell'altezza originale. L'effetto **Octaver** trova il suo impiego ideale con segnali monofonici.

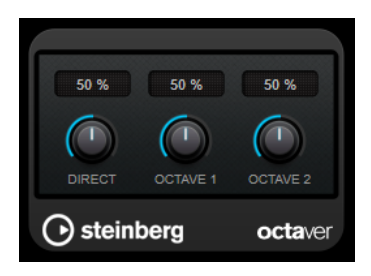

## **Direct**

Consente di regolare il bilanciamento del livello tra il segnale originale (dry) e il segnale processato (wet). Un valore pari a 0 significa che si sentirà solo il segnale generato e trasposto. Aumentando questo valore, si potrà sentire una porzione maggiore del segnale originale.

## **Octave 1**

Imposta il livello del segnale generato a un'ottava al di sotto dell'altezza originale. Un valore pari a 0 significa che la voce è in mute.

## **Octave 2**

Imposta il livello del segnale generato a due ottave al di sotto dell'altezza originale. Un valore pari a 0 significa che la voce è in mute.

## **Pitch Correct**

**Pitch Correct** è in grado di individuare automaticamente, regolare e riparare delle leggere discrepanze di altezza e intonazione all'interno di performance vocali monofoniche e strumentali in tempo reale. Gli algoritmi avanzati di questo plug-in preservano le formanti del suono originale e consentono una correzione dell'altezza che suoni in maniera naturale, senza il tipico effetto Mickey Mouse.

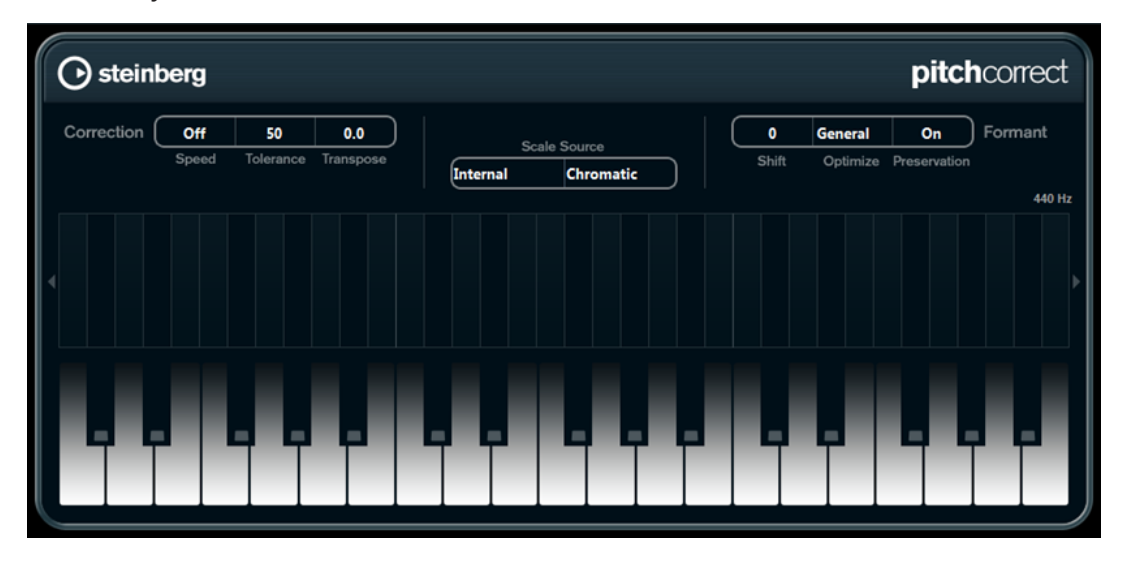

L'effetto **Pitch Correct** può essere utilizzato in maniera creativa. Consente ad esempio di creare delle backing vocals, modificando le voci soliste o i suoni vocoder impiegando dei valori estremi. È possibile utilizzare un controller MIDI esterno, una traccia MIDI oppure la **Tastiera su schermo**  per suonare una nota o una scala delle altezze di destinazione che determinano le note della scala corrente alle quali l'audio viene trasportato. Ciò consente di modificare il proprio materiale audio in maniera molto rapida e semplice, il che è estremamente utile per le performance dal vivo. Nel display a tastiera, l'audio originale verrà visualizzato in blu, mentre le modifiche verranno rappresentate in arancione.

## **Correction**

## **Speed**

Determina il modo in cui avviene la variazione di altezza. Valori elevati fanno in modo che il cambio di altezza avvenga immediatamente. 100 è un'impostazione molto drastica, indicata principalmente per gli effetti speciali.

## **Tolerance**

Determina la sensibilità dell'analisi. Un valore basso di Tolerance fa in modo che Pitch Correct trovi rapidamente le modifiche di altezza nota. Se invece il valore di Tolerance è elevato, le variazioni di altezza nell'audio (ad es. il vibrato) non vengono immediatamente interpretate come cambi di nota.

## **Transpose**

Con questo parametro è possibile regolare o ri-sintonizzare l'altezza dell'audio in ingresso, in step di semitoni. Un valore pari a zero significa che il segnale non viene trasportato.

## **Scale source**

## **Internal**

Se si seleziona questa opzione, è possibile scegliere una scala dal menu a tendina **Scale Type** a cui adattare l'audio sorgente.

- **Chromatic**: l'audio verrà trasportato al semitono più vicino.
- **Major/Minor**: l'audio verrà trasportato alla scala maggiore/minore specificata nel menu a tendina sulla destra. Ciò si rifletterà nel display a tastiera.
- **Custom**: l'audio verrà trasportato alle note che sono state specificate facendo clic sulle tonalità desiderate nel display a tastiera. Per reinizializzare la tastiera, fare clic sulla linea arancione sotto il display.

## **External – MIDI Scale**

Selezionare questa opzione se si desidera che l'audio venga trasportato a una scala di altezze di destinazione mediante un controller MIDI esterno, la Tastiera virtuale o una traccia MIDI.

## **NOTA**

È necessario assegnare la traccia audio come uscita per la propria traccia MIDI e il parametro **Speed** va impostato su un valore diverso da **Off**.

## **External – MIDI Note**

Selezionare questa opzione se si desidera che l'audio venga trasportato a una nota di destinazione, tramite un controller MIDI esterno, la Tastiera virtuale o una traccia MIDI.

#### **NOTA**

È necessario assegnare la traccia audio come uscita per la propria traccia MIDI e il parametro **Speed** va impostato su un valore diverso da **Off**.

#### **Chord Track – Chords**

Selezionare questa opzione per spostare l'audio sugli accordi di destinazione utilizzando le informazioni sugli accordi contenute nella traccia accordi.

**NOTA** 

È necessario aggiungere una traccia MIDI oltre alla traccia accordi e assegnare **Pitch Correct** come uscita della traccia MIDI.

## **Chord Track – Scale**

Selezionare questa opzione per spostare l'audio su una scala di altezze di destinazione utilizzando le informazioni sulla scala contenute nella traccia accordi.

#### **NOTA**

È necessario aggiungere una traccia MIDI oltre alla traccia accordi e assegnare **Pitch Correct** come uscita della traccia MIDI.

## **Formant**

#### **Shift**

Modifica il timbro naturale, cioè le componenti caratteristiche della frequenza della sorgente audio.

#### **Optimize (General, Male, Female)**

Consente di specificare le caratteristiche audio delle sorgenti sonore. **General** è l'impostazione predefinita, **Male** è progettata per altezze gravi, mentre **Female** per altezze elevate.

#### **Preservation**

Se questo parametro è impostato su **Off**, le formanti vengono aumentate e ridotte con l'altezza, provocando strani effetti vocali. Valori elevati di correzione dell'intonazione danno il cosiddetto effetto «Mickey Mouse», valori bassi causano invece dei suoni tipo «mostro». Se questo parametro è impostato su **On**, le formanti vengono mantenute, preservando il carattere dell'audio.

#### **Master Tuning**

Desintonizza il segnale in uscita.

## **Reverb**

## **RoomWorks**

**RoomWorks** è un plug-in di riverbero estremamente personalizzabile che consente di ricreare in maniera realistica le caratteristiche ambientali e le riverberazioni di vari tipi di stanze e ambienti chiusi, nei formati stereo e surround. L'utilizzo della CPU è scalabile, in modo da adattarsi alle caratteristiche di qualsiasi sistema. Da riflessioni di piccole stanze, a riverberi tipici di ampie caverne, questo plug-in offre una riverberazione di elevata qualità.

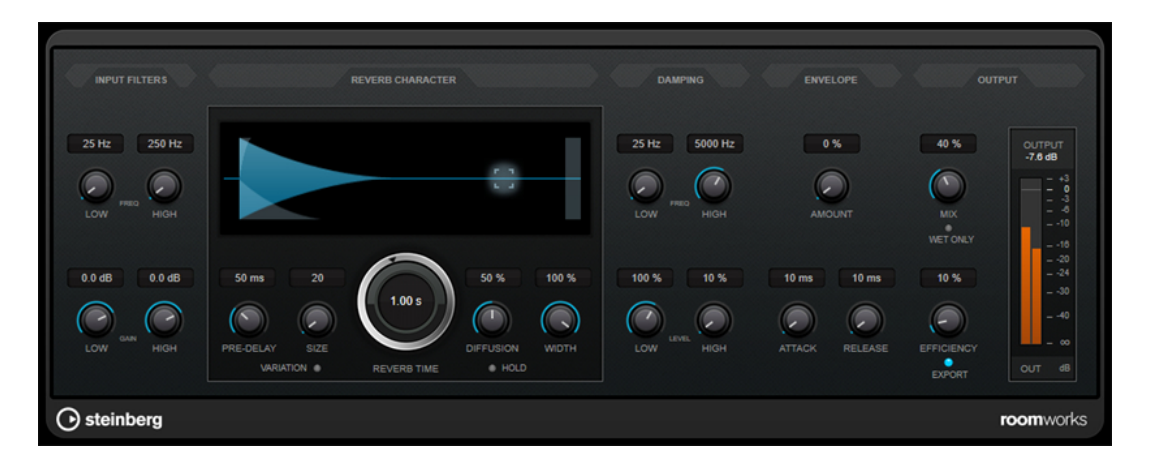

## **Input Filters**

## **Low Frequency**

Determina la frequenza alla quale agisce il filtro low-shelving. Entrambe le impostazioni High e Low filtrano il segnale in ingresso prima del processamento del riverbero.

#### **High Frequency**

Determina la frequenza alla quale agisce il filtro high-shelving. Entrambe le impostazioni High e Low filtrano il segnale in ingresso prima del processamento del riverbero.

## **Low Gain**

Definisce la quantità di attenuazione o enfatizzazione per il filtro low-shelving.

#### **High Gain**

Definisce la quantità di attenuazione o enfatizzazione per il filtro high-shelving.

## **Reverb Character**

## **Pre-Delay**

Determina il tempo che trascorre prima dell'applicazione del riverbero. Questo parametro consente di simulare stanze più ampie aumentando il tempo impiegato dalla prima riflessione per raggiungere l'ascoltatore.

#### **Size**

Altera i tempi di delay delle prime riflessioni per simulare spazi più ampi o più ristretti.

## **Reverb Time**

Imposta il tempo del riverbero in secondi.

## **Diffusion**

Agisce sul carattere della coda del riverbero. Valori elevati generano una maggiore diffusione e un suono più omogeneo, mentre valori ridotti producono un suono più chiaro.

### **Width**

Controlla l'ampiezza dell'immagine stereo. A 0% l'output del riverbero è mono; al 100% è stereo.

## **Variation**

Facendo clic su questo pulsante si genera una nuova versione dello stesso programma di riverbero, usando dei pattern di riflessione alterati. Ciò è utile nel caso in cui alcuni

suoni stiano causando problemi o risultati indesiderati. Creando una nuova variazione, si risolvono spesso questi problemi. Vi sono 1000 possibili variazioni.

#### **Hold**

L'attivazione di questo pulsante applica il freeze al buffer del riverbero in un loop infinito. È possibile creare alcuni interessanti suoni di pad usando questa funzione.

## **Damping**

### **Low Frequency**

Determina la frequenza sotto la quale avviene l'attenuazione (damping) delle basse frequenze.

#### **High Frequency**

Determina la frequenza sopra la quale vengono attenuate le alte frequenze.

#### **Low Level**

Agisce sul tempo di decadimento delle basse frequenze. Un riverbero di una stanza normale decade più rapidamente nell'intervallo alto e basso rispetto all'intervallo medio. Abbassando la percentuale del livello si farà in modo che le basse frequenze decadano più rapidamente. Valori superiori al 100% fanno sì che le basse frequenze decadano più lentamente rispetto alle medie.

#### **High Level**

Agisce sul tempo di decadimento delle alte frequenze. Un riverbero di una stanza normale decade più rapidamente nell'intervallo alto e basso rispetto all'intervallo medio. Abbassando la percentuale del livello si farà in modo che le alte frequenze decadano più rapidamente. Valori superiori al 100% fanno sì che le alte frequenze decadano più lentamente rispetto alle medie.

#### **Envelope**

### **Amount**

Determina il livello in cui i controlli di attacco (Attack) e rilascio (Release) dell'inviluppo agiscono sul riverbero. Valori più bassi generano un effetto più impercettibile, mentre valori elevati causano un suono più drastico.

#### **Attack**

Le impostazioni degli inviluppi nel plug-in **RoomWorks** controllano il modo in cui il riverbero seguirà le dinamiche del segnale di ingresso in un modo simile a un noise gate o a un downward expander. Il parametro Attack determina il tempo impiegato (in millisecondi) dal riverbero per raggiungere il pieno volume dopo un picco di segnale. L'effetto ottenuto è simile a un pre-delay ma il riverbero sale gradualmente anziché partire tutto in una volta sola.

#### **Release**

Consente di determinare dopo quanto tempo rispetto a un picco del segnale è possibile ascoltare il riverbero prima che venga tagliato, analogamente al tempo di rilascio di un gate.

## **Output**

#### **Mix**

Consente di regolare il bilanciamento del livello tra il segnale originale (dry) e il segnale processato (wet). Se **RoomWorks** viene utilizzato come effetto in insert per un canale FX, si consiglia di impostare questo valore su 100% o di utilizzare il pulsante **wet only**.

### **Wet only**

Questo pulsante disattiva il parametro **Mix**, impostando l'effetto su 100% wet (segnale completamente processato). Normalmente, questo pulsante dovrebbe essere attivato nei casi in cui **RoomWorks** viene utilizzato come effetto in mandata per un canale FX o per un canale gruppo.

#### **Efficiency**

Determina la quantità di potenza del processore impiegata per **RoomWorks**. Più basso è il valore, maggiore sarà la quantità di risorse della CPU impiegate e più elevata sarà la qualità del riverbero. Con impostazioni elevate (>90%) del parametro **Efficiency** possono essere creati effetti molto particolari e interessanti.

#### **Export**

Determina se durante l'esportazione dell'audio, **RoomWorks** utilizzerà la massima potenza della CPU per la qualità del riverbero più elevata. Durante l'esportazione è possibile mantenere le impostazioni più elevate del parametro Efficiency per ottenere uno specifico effetto. Per ottenere la massima qualità del riverbero durante l'esportazione, assicurarsi che questo pulsante sia attivato.

## **Indicatore del livello in uscita**

Visualizza il livello del segnale in uscita.

## **RoomWorks SE**

**RoomWorks SE** è una versione ridotta del plug-in **RoomWorks**. **RoomWorks SE** offre una riverberazione di elevata qualità, ma presenta pochi parametri e un carico sulla CPU decisamente più ridotto rispetto alla versione completa.

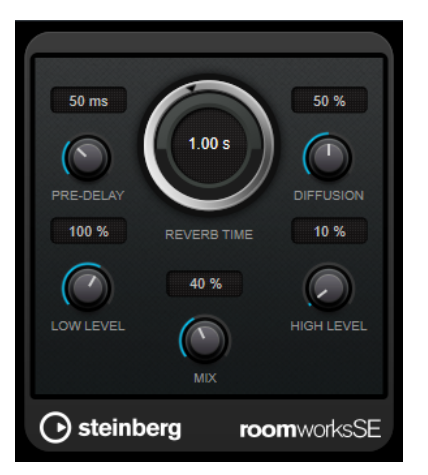

#### **Pre-Delay**

Determina il tempo che trascorre prima dell'applicazione del riverbero. Questo parametro consente di simulare stanze più ampie aumentando il tempo impiegato dalla prima riflessione per raggiungere l'ascoltatore.

#### **Reverb Time**

Imposta il tempo del riverbero in secondi.

#### **Diffusion**

Agisce sul carattere della coda del riverbero. Valori elevati generano una maggiore diffusione e un suono più omogeneo, mentre valori ridotti producono un suono più chiaro.

#### **Low Level**

Agisce sul tempo di decadimento delle basse frequenze. Un riverbero di una stanza normale decade più rapidamente nell'intervallo alto e basso rispetto all'intervallo medio. Abbassando la percentuale del livello si farà in modo che le basse frequenze decadano più rapidamente. Valori superiori al 100% fanno sì che le basse frequenze decadano più lentamente rispetto alle medie.

### **High Level**

Agisce sul tempo di decadimento delle alte frequenze. Un riverbero di una stanza normale decade più rapidamente nell'intervallo alto e basso rispetto all'intervallo medio. Abbassando la percentuale del livello si farà in modo che le alte frequenze decadano più rapidamente. Valori superiori al 100% fanno sì che le alte frequenze decadano più lentamente rispetto alle medie.

#### **Mix**

Consente di regolare il bilanciamento del livello tra il segnale originale (dry) e il segnale processato (wet). Quando **RoomWorks SE** è inserito in un canale FX, nella maggior parte dei casi si consiglia di impostare questo valore al 100%.

# **Spatial + Panner**

## **MonoToStereo**

**MonoToStereo** trasforma un segnale mono in un segnale pseudo-stereo. Il plug-in può essere utilizzato su audio mono o su audio stereo con canali uguali.

#### **NOTA**

Questo plug-in agisce solamente sulle tracce stereo.

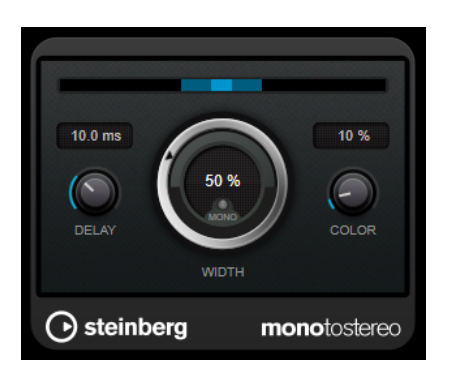

## **Delay**

Aumenta le differenze tra i canali sinistro e destro per incrementare ulteriormente l'effetto stereo.

## **Width**

Controlla l'ampiezza o la profondità dell'espansione stereo. Ruotare in senso orario per aumentare l'espansione.

### **Mono**

Imposta l'uscita in mono. Questa funzione consente di verificare la presenza di colore indesiderato nel suono che potrebbe verificarsi quando si crea un'immagine stereo artificiale.

#### **Color**

Genera delle differenze aggiuntive tra i canali per incrementare lo stereo enhancement.

## **StereoEnhancer**

**StereoEnhancer** consente di espandere l'ampiezza stereo del materiale audio stereo. Questo plug-in non può essere utilizzato con audio in formato mono.

**NOTA** 

Questo plug-in agisce solamente sulle tracce stereo.

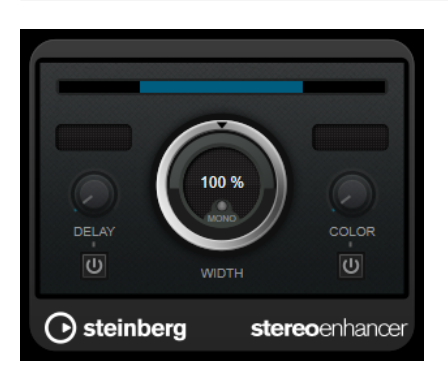

#### **Delay**

Aumenta le differenze tra i canali sinistro e destro per incrementare ulteriormente l'effetto stereo.

### **Width**

Controlla l'ampiezza o la profondità dell'espansione stereo. Ruotare in senso orario per aumentare l'espansione.

## **Mono**

Imposta l'uscita in mono per verificare la presenza di colore indesiderato nel suono che potrebbe verificarsi quando si espande l'immagine stereo.

#### **Color**

Genera delle differenze aggiuntive tra i canali per incrementare lo stereo enhancement.

# **Tools**

## **Tuner**

Si tratta di un accordatore per chitarra.

Per accordare il proprio strumento, collegarlo a un ingresso audio, selezionare **Tuner** come effetto in insert e attivare la funzione **Monitoraggio** per la traccia corrispondente. Fare clic su **Mute** se si desidera silenziare l'uscita mentre si accorda lo strumento.

#### **NOTA**

Assicurarsi di disattivare qualsiasi altro effetto che altera l'altezza, come il chorus o il vibrato.

Il plug-in **Tuner** offre due diverse modalità di visualizzazione: analogica e digitale.

● Per alternare i due tipi di visualizzazione, fare clic sul pulsante **Toggle between Analog View and Digital View 图**.

## **Visualizzazione analogica**

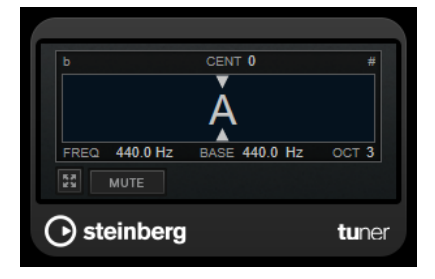

Il display grafico indica l'altezza attualmente suonata sotto forma di una nota. Le due frecce indicano qualsiasi deviazione dell'altezza. La deviazione viene visualizzata anche nell'area superiore del display. Se la nota suonata è il bemolle dell'altezza, l'indicatore dell'altezza si trova sulla sinistra. Se la nota suonata è il diesis, l'indicatore si trova sulla destra.

#### **Cent**

Visualizza la deviazione dell'altezza. Un valore negativo indica che l'altezza è in bemolle. Un valore positivo indica che l'altezza è in diesis.

## **Frequency**

Visualizza la frequenza della nota suonata.

#### **Base**

Visualizza la frequenza della nota La (A) di base. Il valore predefinito è 440 Hz. Il parametro **Base** può essere regolato di ± 15 Hz.

## **Octave**

Visualizza l'ottava della nota suonata.

## **Mute**

Applica/rimuove il mute al segnale in uscita.

## **Visualizzazione digitale**

Questa visualizzazione offre due modalità di accordatore: **Strobe** e **Classic**.

In modalità **Strobe**, una luce stroboscopica colorata in movimento indica qualsiasi deviazione dell'altezza. Se la nota suonata è un bemolle, la luce stroboscopica si sposta da destra a sinistra. Se la nota suonata è un diesis, lo spostamento avviene da sinistra a destra. Maggiore è la deviazione dell'altezza, più veloce sarà il movimento della luce stroboscopica. Se si suona l'altezza corretta, la luce stroboscopica arresta il proprio movimento e diventa di colore grigio.

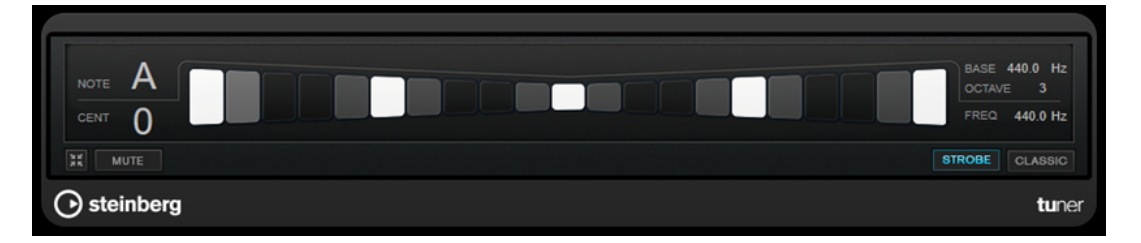

In modalità **Classic**, un indicatore visualizza qualsiasi deviazione dell'altezza. Se la nota suonata è un bemolle, l'indicatore si trova a sinistra rispetto alla metà del display. Se la nota suonata è un diesis, l'indicatore si trova a destra. Se si suona l'altezza corretta, l'indicatore si trova esattamente a metà e diventa di colore grigio.

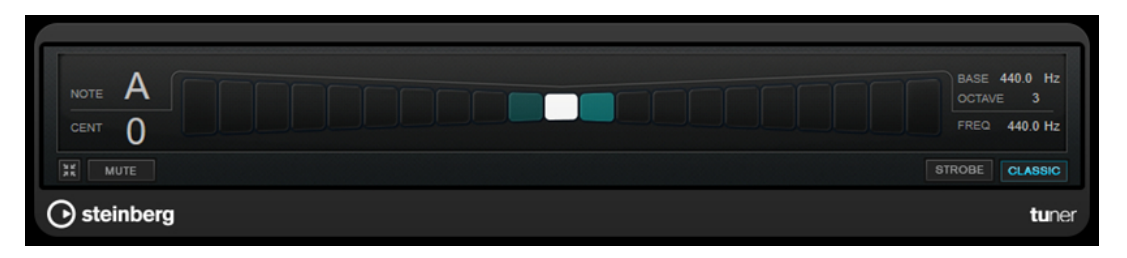

## **Note**

Visualizza l'altezza attualmente riprodotta.

## **Cent**

Visualizza la deviazione dell'altezza. Un valore negativo indica che l'altezza è in bemolle. Un valore positivo indica che l'altezza è in diesis.

#### **Base**

Visualizza la frequenza della nota La (A) di base. Il valore predefinito è 440 Hz. Il parametro **Base** può essere regolato di ± 15 Hz.

## **Octave**

Visualizza l'ottava della nota suonata.

## **Frequency**

Visualizza la frequenza della nota suonata.

## **Mute**

Applica/rimuove il mute al segnale in uscita.

## **Strobe/Classic**

Consente di alternare le due modalità di visualizzazione disponibili: **Strobe** e **Classic**.

# **Vocals**
# **Indice analitico**

## **A**

AmpSimulator [7](#page-6-0) AutoPan [49](#page-48-0)

#### **B**

BitCrusher [8](#page-7-0) Brickwall Limiter [18](#page-17-0)

#### **C**

Chopper [51](#page-50-0) Chorus [51](#page-50-0) Compressor [19](#page-18-0) Compressori Compressor [19](#page-18-0) DeEsser [21](#page-20-0) Maximizer [26](#page-25-0) Squasher [29](#page-28-0) Tube Compressor [33](#page-32-0) Vintage Compressor [34](#page-33-0) VSTDynamics [35](#page-34-0)

#### **D**

DaTube [9](#page-8-0) DeEsser [21](#page-20-0) Delay MonoDelay [4](#page-3-0) PingPongDelay [5](#page-4-0) StereoDelay [6](#page-5-0) Distortion [9](#page-8-0) Dithering Lin One Dither [48](#page-47-0) DJ-EQ [39](#page-38-0) DualFilter [42](#page-41-0)

## **E**

Effetti chopper AutoPan [49](#page-48-0) Chopper [51](#page-50-0) Effetti chorus Chorus [51](#page-50-0) Effetti di filtro DualFilter [42](#page-41-0) MorphFilter [42](#page-41-0) StepFilter [43](#page-42-0) ToneBooster [46](#page-45-0) WahWah [47](#page-46-0) Effetti di modulazione AutoPan [49](#page-48-0) Chopper [51](#page-50-0)

Effetti di modulazione *(continuazione)* Chorus [51](#page-50-0) Flanger [53](#page-52-0) Metalizer [54](#page-53-0) Phaser [55](#page-54-0) RingModulator [56](#page-55-0) Rotary [58](#page-57-0) Tranceformer [60](#page-59-0) Tremolo [61](#page-60-0) Vibrato [62](#page-61-0) Effetti di riverbero RoomWorks [65](#page-64-0) RoomWorks SE [68](#page-67-0) Effetti di saturazione DaTube [9](#page-8-0) Effetti ducking [19](#page-18-0) Envelope shaper EnvelopeShaper [23](#page-22-0) Equalizzatori DJ-EQ [39](#page-38-0) StudioEQ [39](#page-38-0)

#### **F**

Flanger [53](#page-52-0)

## **G**

Gate Gate [24](#page-23-0) VSTDynamics [35](#page-34-0) Grungelizer [10](#page-9-0)

## **L**

Limiter [26](#page-25-0) Brickwall Limiter [18](#page-17-0) Limiter [26](#page-25-0) Maximizer [26](#page-25-0) VSTDynamics [35](#page-34-0) Lin One Dither [48](#page-47-0)

#### **M**

Maximizer [26](#page-25-0) Metalizer [54](#page-53-0) MidiGate [27](#page-26-0) MonoDelay [4](#page-3-0) MonoToStereo [69](#page-68-0) MorphFilter [42](#page-41-0)

# **O**

Octaver [63](#page-62-0)

### **P**

Phaser [55](#page-54-0) PingPongDelay [5](#page-4-0) Pitch Correct [63](#page-62-0)

#### **R**

RingModulator [56](#page-55-0) RoomWorks [65](#page-64-0) RoomWorks SE [68](#page-67-0) Rotary [58](#page-57-0)

# **S**

Simulazione di amplificatori AmpSimulator [7](#page-6-0) VST Amp Rack [11](#page-10-0) Squasher [29](#page-28-0) StepFilter [43](#page-42-0) StereoDelay [6](#page-5-0) StereoEnhancer [70](#page-69-0) StudioEQ [39](#page-38-0)

# **T**

ToneBooster [46](#page-45-0) Tools Tuner [70](#page-69-0) Tranceformer [60](#page-59-0) Tremolo [61](#page-60-0) Tube Compressor [33](#page-32-0) Tuner [70](#page-69-0)

#### **V**

Vibrato [62](#page-61-0) Vintage Compressor [34](#page-33-0) VST Amp Rack [11](#page-10-0) VSTDynamics [35](#page-34-0)

#### **W**

WahWah [47](#page-46-0)